# **Mitsubishi MAM-Serie**

Alarm Modems

Bedienungsanleitung

# **MAM-GM6, GM20, GM24 MAM-AM6, AM20, AM24**

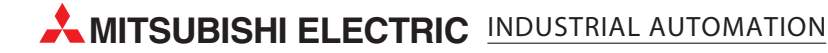

## **Zu diesem Handbuch**

Die in diesem Handbuch vorliegenden Texte, Abbildungen, Diagramme und Beispiele dienen ausschließlich der Erläuterung, Bedienung, Programmierung und Anwendung der Mitsubishi Alarm Modems.

Sollten sich Fragen zur Programmierung und zum Betrieb der in diesem Handbuch beschriebenen Geräte ergeben, zögern Sie nicht, Ihr zuständiges Verkaufsbüro oder einen Ihrer Vertriebspartner (siehe Umschlagrückseite) zu kontaktieren. Aktuelle Informationen sowie Antworten auf häufig gestellte Fragen erhalten Sie über das Internet (www.mitsubishi-automation.de).

Die MITSUBISHI ELECTRIC EUROPE B.V behält sich vor, jederzeit technische Änderungen oder Änderungen dieses Handbuchs ohne besondere Hinweise vorzunehmen.

© 08/2005

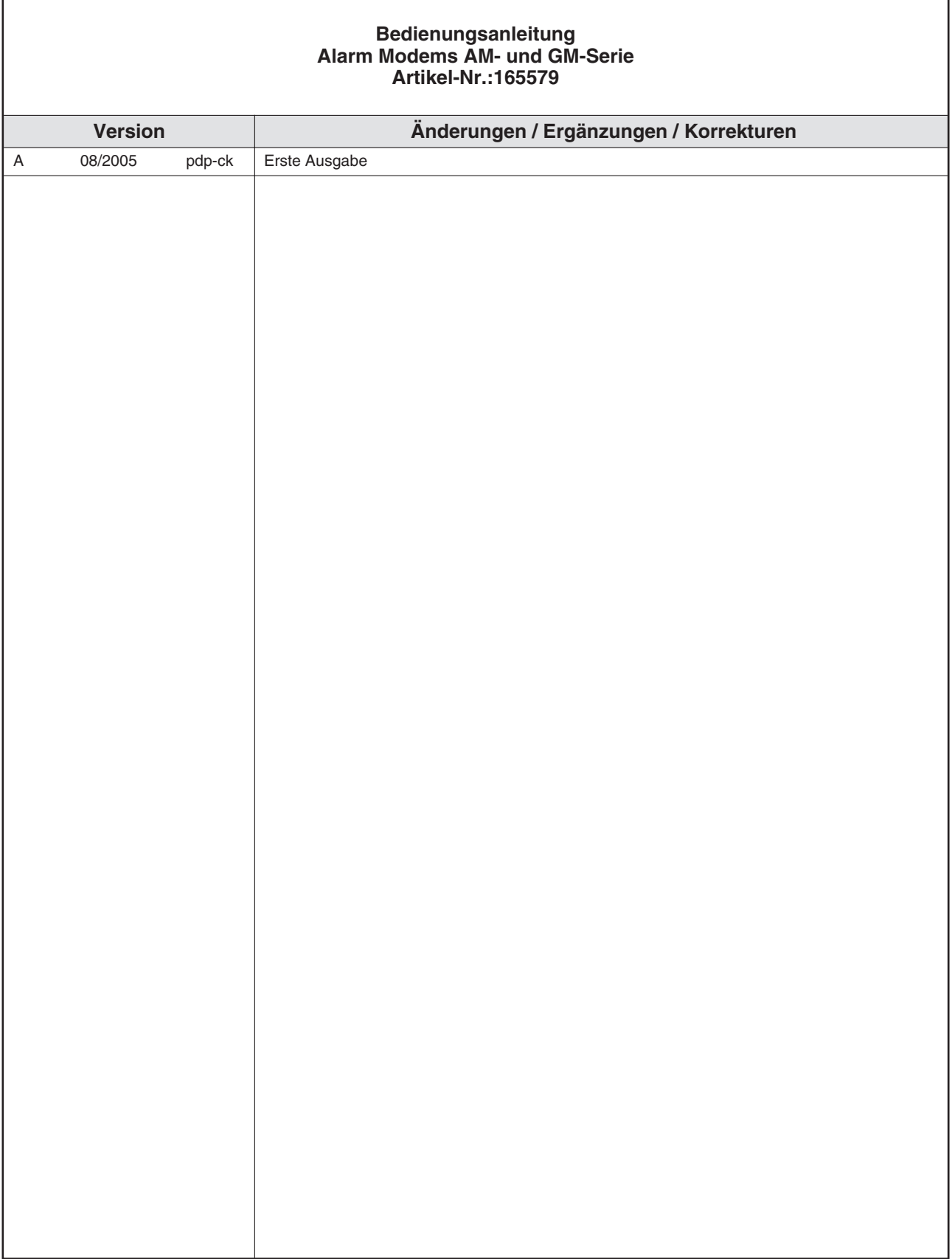

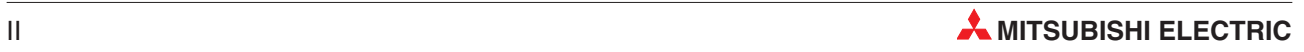

## **Sicherheitshinweise**

#### **Zielgruppe Elektrofachkräfte**

Dieses Handbuch richtet sich ausschließlich an anerkannt ausgebildete Elektrofachkräfte, die mit den Sicherheitsstandards der Elektro- und Automatisierungstechnik vertraut sind. Projektierung, Installation, Inbetriebnahme, Wartung und Prüfung der Geräte dürfen nur von einer anerkannt ausgebildeten Elektrofachkraft durchgeführt werden. Eingriffe in die Hard- und Software unserer Produkte, soweit sie nicht in diesem oder anderen Handbücher beschrieben sind, dürfen nur durch Fachpersonal vorgenommen werden.

#### **Bestimmungsgemäßer Gebrauch**

Die Mitsubishi Alarm Modems sind nur für die Einsatzbereiche vorgesehen, die im vorliegenden Handbuch beschrieben sind. Achten Sie auf die Einhaltung aller im Handbuch angegebenen Kenndaten. Unqualifizierte Eingriffe in die Hard- oder Software bzw. Nichtbeachtung der in diesem Handbuch angegebenen oder am Produkt angebrachten Warnhinweise können zu schweren Personen- oder Sachschäden führen. In solchen Fällen wird keine Haftung übernommen und es erlischt jeder Garantieanspruch.

#### **Sicherheitsrelevante Vorschriften**

Bei der Projektierung, Installation, Inbetriebnahme, Wartung und Prüfung der Geräte müssen die für den spezifischen Einsatzfall gültigen Sicherheits- und Unfallverhütungsvorschriften beachtet werden.

In diesem Handbuch befinden sich Hinweise, die für den sachgerechten und sicheren Umgang mit dem Gerät wichtig sind. Die einzelnen Hinweise haben folgende Bedeutung:

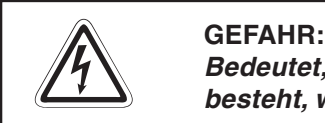

Bedeutet, dass eine Gefahr für das Leben und die Gesundheit des Anwenders **besteht, wenn die entsprechenden Vorsichtsmaßnahmen nicht getroffen werden.**

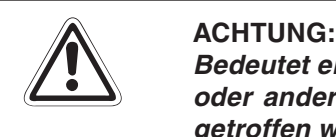

**Bedeutet eine Warnung vor möglichen Beschädigungen des Gerätes, der Software oder anderen Sachwerten, wenn die entsprechenden Vorsichtsmaßnahmen nicht getroffen werden.**

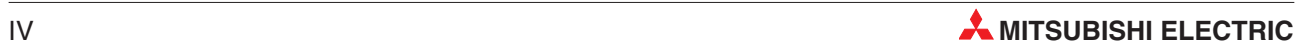

## **Inhaltsverzeichnis**

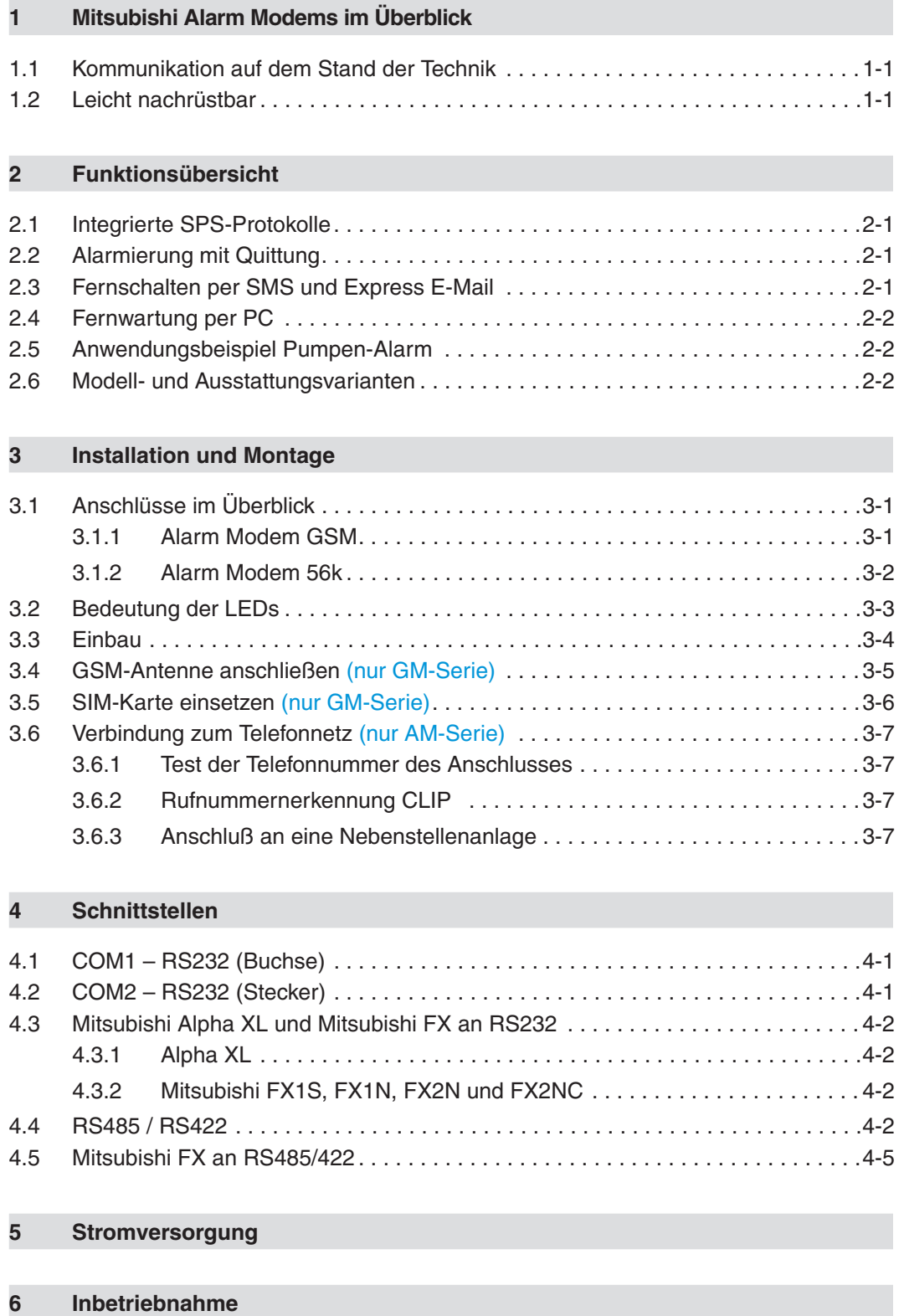

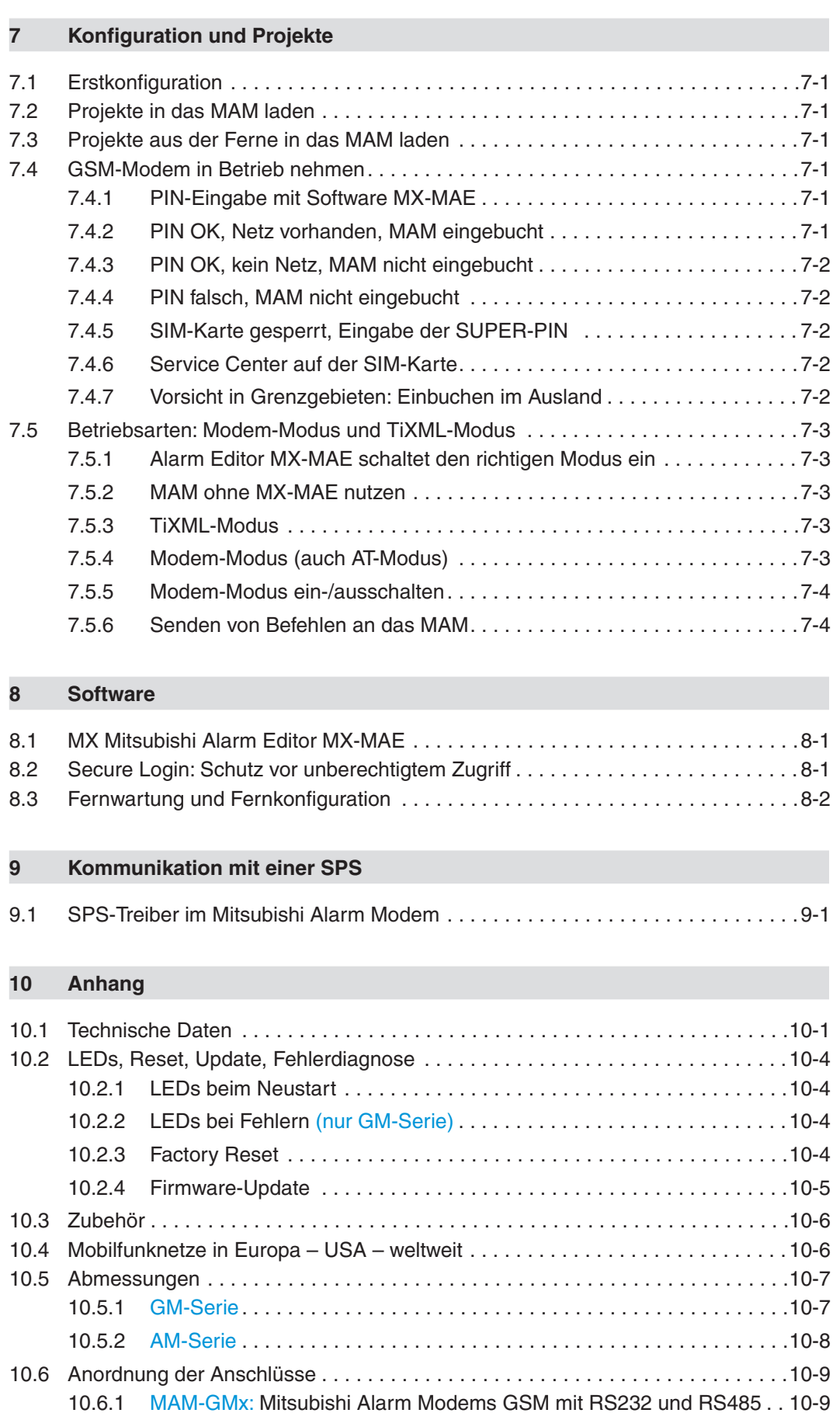

10.6.2 [MAM-AMx: Mitsubishi Alarm Modems 56k mit RS232 und RS485 . . 10-10](#page-44-0)

## <span id="page-10-0"></span>**1 Mitsubishi Alarm Modems im Überblick**

Mitsubishi Alarm Modems sind neuartige Automatik-Modems mit großem Datenspeicher, vielen Funktionen und integrierter Internet-Technologie. Als intelligente Kommunikationscomputer verfügen sie über eine 32-Bit-Power-CPU und einen 2 MB großen, stromausfallsicheren Datenspeicher (Flash-Memory). Dieser lässt sich aktuell um bis zu 64 MB erweitern und bietet so genügend Platz für Ihre Datenmengen heute und in Zukunft.

Mitsubishi Alarm Modems können völlig automatisch:

- Alarm- und Statusmeldungen per SMS, E-Mail, Express E-Mail oder Fax versenden,
- Schaltkommandos per SMS oder Express-E-Mail empfangen und an eine SPS weitergeben,
- Daten einer angeschlossenen Steuerung/Anlage versenden
- Daten zwischen Steuerungen austauschen

und auch

 als ganz "normale" Modems für den Fernzugriff auf Steuerungen oder Anlagen genutzt werden. Meist kann dazu die Programmiersoftware der SPS verwendet werden.

## **1.1 Kommunikation auf dem Stand der Technik**

Das Mitsubishi Alarm Modem kann mit Mitsubishi-Steuerungen direkt über deren SPS-Protokoll kommunizieren. Zudem werden Modbus-RTU und Modbus-ASCII unterstützt. Komfortable Softwareprogramme auf Basis von XML-Dateien ermöglichen eine leichte Konfiguration der gewünschten Funktionen. Die mehr als 20 Jahre alten simplen "AT-Befehle" zum Steuern von Modems können Sie endlich vergessen.

Aufgrund der umfangreichen Funktionalität der Mitsubishi Alarm Modems ergeben sich vielfältige Anwendungsbereiche, wie z.B. die Überwachung von Temperaturen, Drücken, Füllständen oder die Aktivierung von Motoren, Lüftern, Pumpen, Schiebern und Klappen.

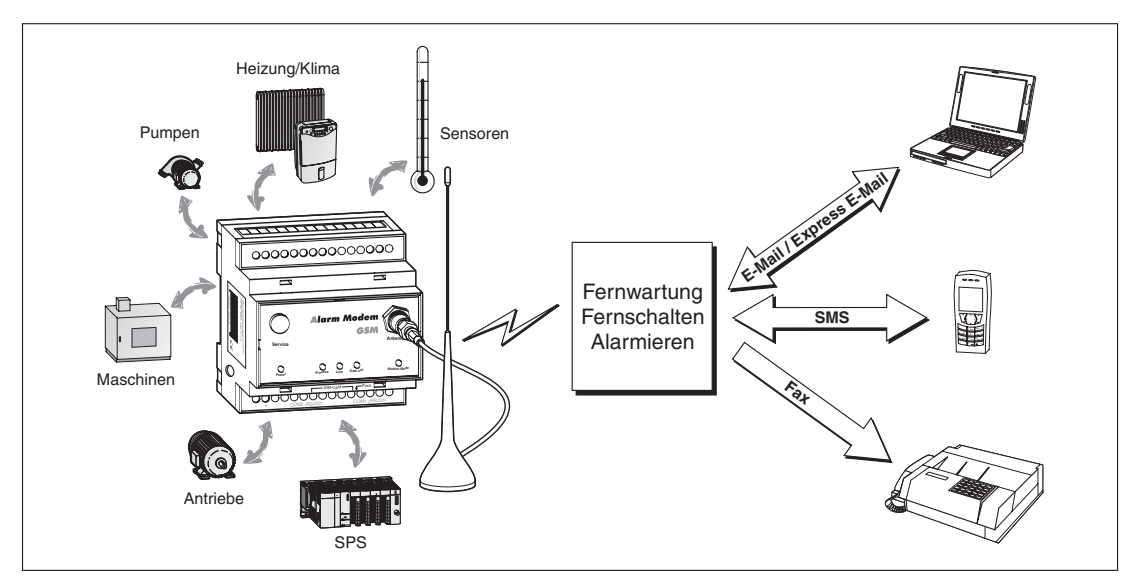

**Abb.1-1** Kommunikationsmöglichkeiten mit dem Mitsubishi Alarm Modem

## **1.2 Leicht nachrüstbar**

Mitsubishi Alarm Modems lassen sich mit minimalem Aufwand in vorhandene Anlagen integrieren. In der Regel sind daher keine Änderungen am SPS-Programm erforderlich.

## <span id="page-11-0"></span>**2 Funktionsübersicht**

## **2.1 Integrierte SPS-Protokolle**

Mitsubishi Alarm Modems können direkt mit dem SPS-Protokoll kommunizieren und unmittelbar über die SPS-Programmierschnittstelle unmittelbar auf SPS-Variablen, Merker und Ports zugreifen. Es werden folgende SPS-Protokolle unterstützt:

- Mitsubishi Alpha XL
- Mitsubishi MELSEC FX1S/FX1N und FX2N/FX2NC
- Mitsubishi System Q (in Vorbereitung)

## **2.2 Alarmierung mit Quittung**

Mitsubishi Alarm Modems arbeiten völlig automatisch und versenden Statusoder Störungsmeldungen per SMS, Fax, E-Mail oder Express E-Mail an beliebige Empfänger. Das Auslösen der Meldungen erfolgt durch die Änderung von SPS-Variablen.

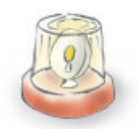

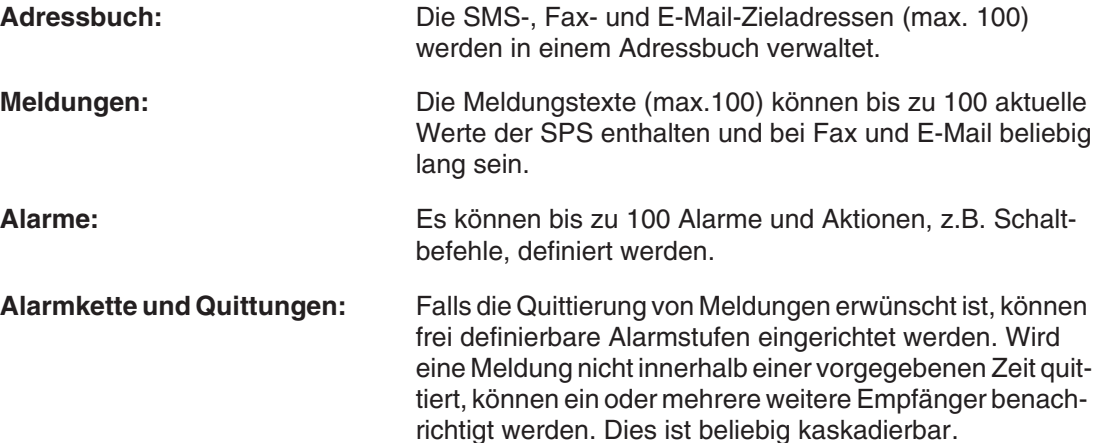

## **2.3 Fernschalten per SMS und Express E-Mail**

Das Mitsubishi Alarm Modem kann die Ausgänge einer angeschlossenen SPS mit einem kurzen Befehl per SMS oder Express E-Mail schalten. Auch andere SPS-Variablen lassen sich auf diese Weise ändern.

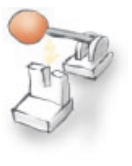

Eine Quittierung der Ausführung des Befehls ist möglich. Bis 100 SMS-Schaltbefehle mit jeweils bis zu 4 Parametern sind frei definierbar. SPS-Variablen lassen sich per SMS-Befehl einfach und schnell ohne PC abfragen.

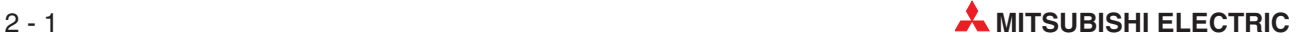

## <span id="page-12-0"></span>**2.4 Fernwartung per PC**

Mit einem Mitsubishi Alarm Modem können Steuerungen über eine Telefonverbindung ferngewartet werden. Meist lässt sich dazu die jeweilige Programmiersoftware verwenden. Die Variablen und I/O-Ports der SPS können auch mit dem MX Mitsubishi Alarm Editor (MX-MAE) online aus der Ferne gelesen und geschrieben werden. Das Mitsubishi Alarm Modem lässt sich per Ferneinwahl konfigurieren und die geloggten Daten können manuell ausgelesen werden.

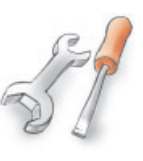

#### **Secure Login**

SICHERHEIT wird groß geschrieben, denn eine unberechtigte Einwahl wird durch ein Login mit Benutzernamen und Passwort verhindert. Alle Einwahlen und Einwahlversuche werden aufgezeichnet.

## **2.5 Anwendungsbeispiel Pumpen-Alarm**

Wie Sie mit den vielfältigen Funktionen des Mitsubishi Alarm Modems in der Praxis komplexe Aufgaben vollautomatisch erledigen können, zeigt folgendes Beispiel:

#### **Pumpen-Alarm**

- Sende eine E-Mail, ein Fax und eine SMS an drei verschiedene Ziele, wenn der Eingang X0 an der SPS geschlossen wird.
- Warte 10 Minuten auf eine Bestätigung per SMS. - Service Techniker kann per SMS (oder Einwahl und PC) Status-Werte abfragen.
- Warte auf einen Schaltbefehl für die Reservepumpe 2.
- Wenn die SMS-Bestätigung nicht in 10 Minuten kommt, starte eine neue Alarmmeldungskette an andere Empfänger.
- Wenn der Schaltbefehl zum Einschalten der Reservepumpe angekommen ist, schalte den SPS-Ausgang Y10 (oder ein Relais).

## **2.6 Modell- und Ausstattungsvarianten**

Die Mitsubishi Alarm Modems verden in zwei Austattungvarianten angeboten: GM-Serie (Alarm Modem GSM) und AM-Serie (Alarm Modem 56k ). Innerhalb der Serien sind die Grundfunktionen identisch.

#### **Mitsubishi Alarm Modems für GSM (GM-Serie)**

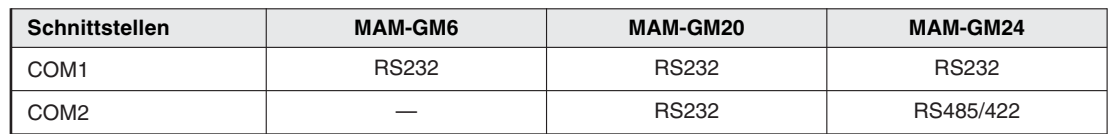

**Tab. 2-1** Schnittstellen der GM-Serie

#### **Mitsubishi Alarm Modems 56k für den analogen Telefonanschluss (AM-Serie)**

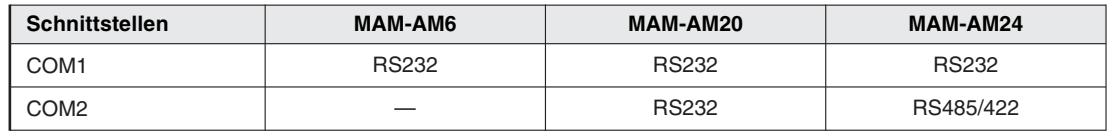

**Tab. 2-2** Schnittstellen der AM-Serie

## <span id="page-13-0"></span>**3 Installation und Montage**

## **3.1 Anschlüsse im Überblick**

## **3.1.1 Alarm Modem GSM**

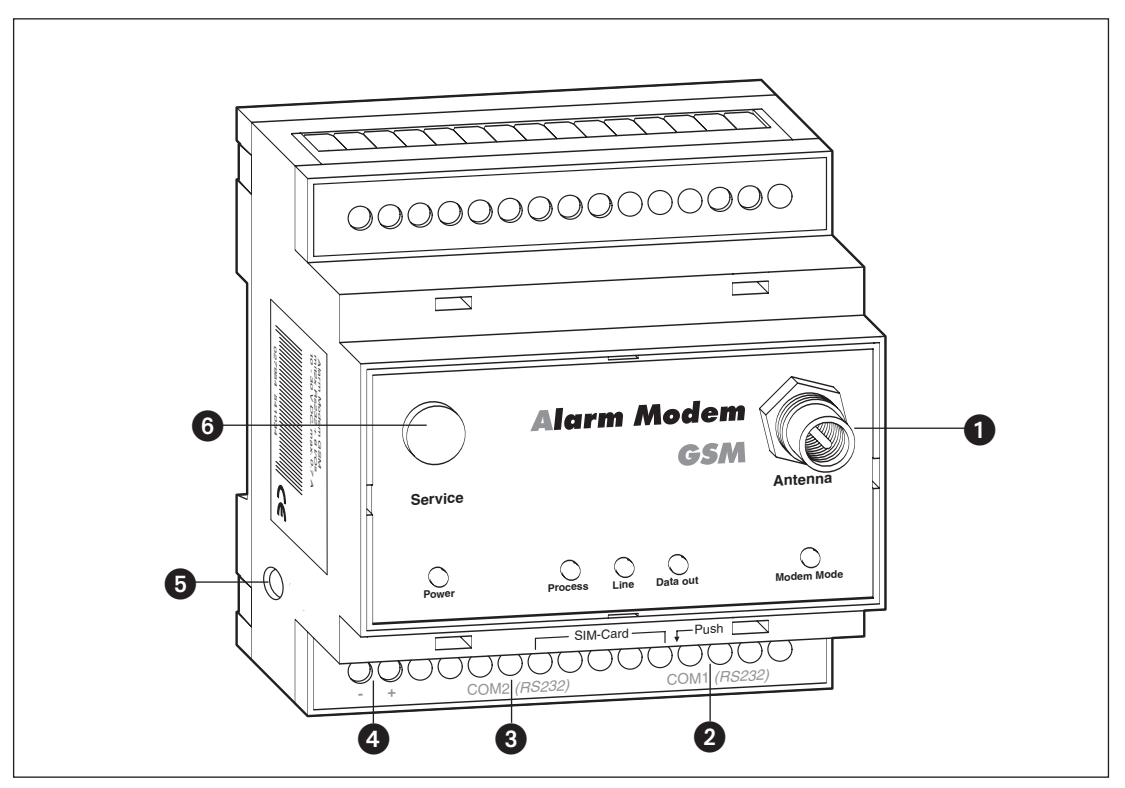

**Abb. 3-1:** Alle Anschlüsse des Alarm Modems GSM im Überblick

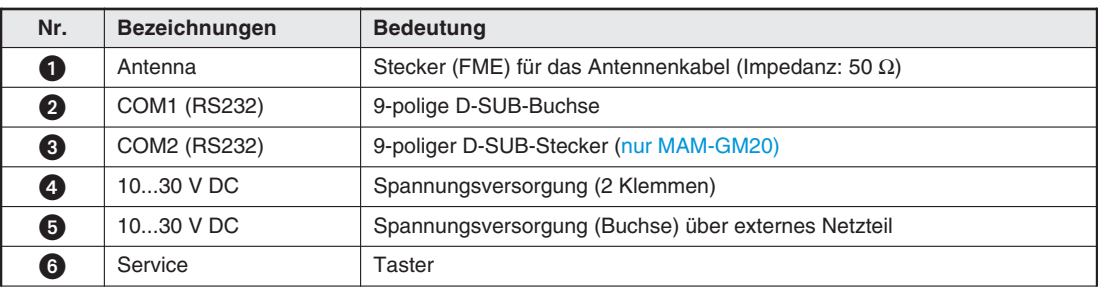

| RS 485/422 bei MAM-GM24 |                                                                                        |
|-------------------------|----------------------------------------------------------------------------------------|
|                         | COM2 (RS485/RS422)   5 Schraubklemmen, über DIP-Schalter konfigurierbar (nur MAM-GM24) |

**Tab. 3-1:** Beschreibung der Anschlüsse des Alarm Modems GSM

Die Darstellung der jeweiligen Variante finden Sie in Kapitel [10.](#page-44-0)

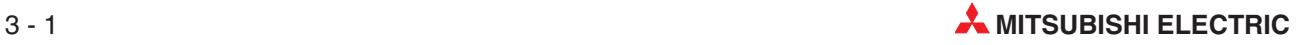

## <span id="page-14-0"></span>**3.1.2 Alarm Modem 56k**

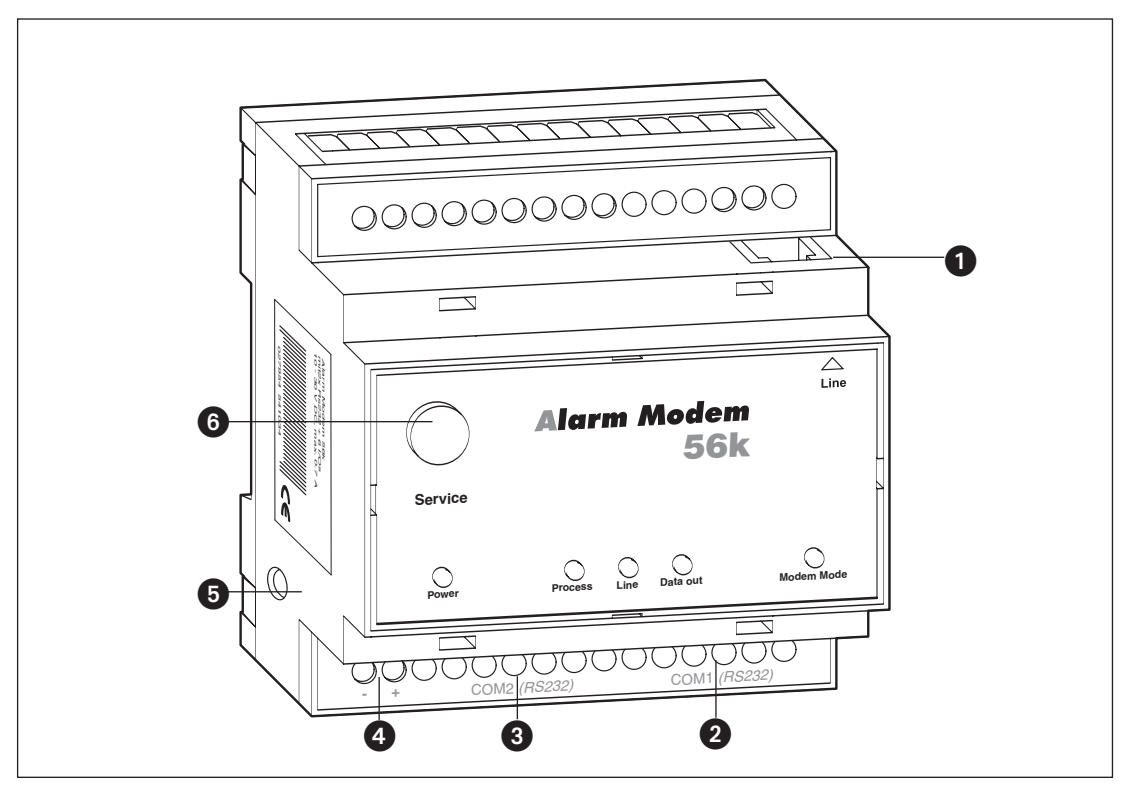

**Abb. 3-2:** Alle Anschlüsse des Alarm Modems 56k im Überblick

| Nr.                            | <b>Bezeichnungen</b> | <b>Bedeutung</b>                                    |  |  |  |
|--------------------------------|----------------------|-----------------------------------------------------|--|--|--|
| O                              | Line                 | Telefonbuchse RJ11                                  |  |  |  |
| 0                              | COM1 (RS232)         | 9-polige D-SUB-Buchse                               |  |  |  |
| 0                              | COM2 (RS232)         | 9-poliger D-SUB-Stecker (nur MAM-AM20)              |  |  |  |
| ❹                              | 1030 V DC            | Spannungsversorgung (2 Klemmen)                     |  |  |  |
| 6                              | 1030 V DC            | Spannungsversorgung (Buchse) über externes Netzteil |  |  |  |
| 6                              | Service              | Taster                                              |  |  |  |
|                                |                      |                                                     |  |  |  |
| <b>RS 485/422 bei MAM-GM24</b> |                      |                                                     |  |  |  |

COM2 (RS485/RS422) 5 Schraubklemmen, über DIP-Schalter konfigurierbar (nur MAM-AM24)

**Tab. 3-2:** Beschreibung der Anschlüsse des Alarm Modems 56k

Die Darstellung der jeweiligen Variante finden Sie in Kapitel [10.](#page-44-0)

## <span id="page-15-0"></span>**3.2 Bedeutung der LEDs**

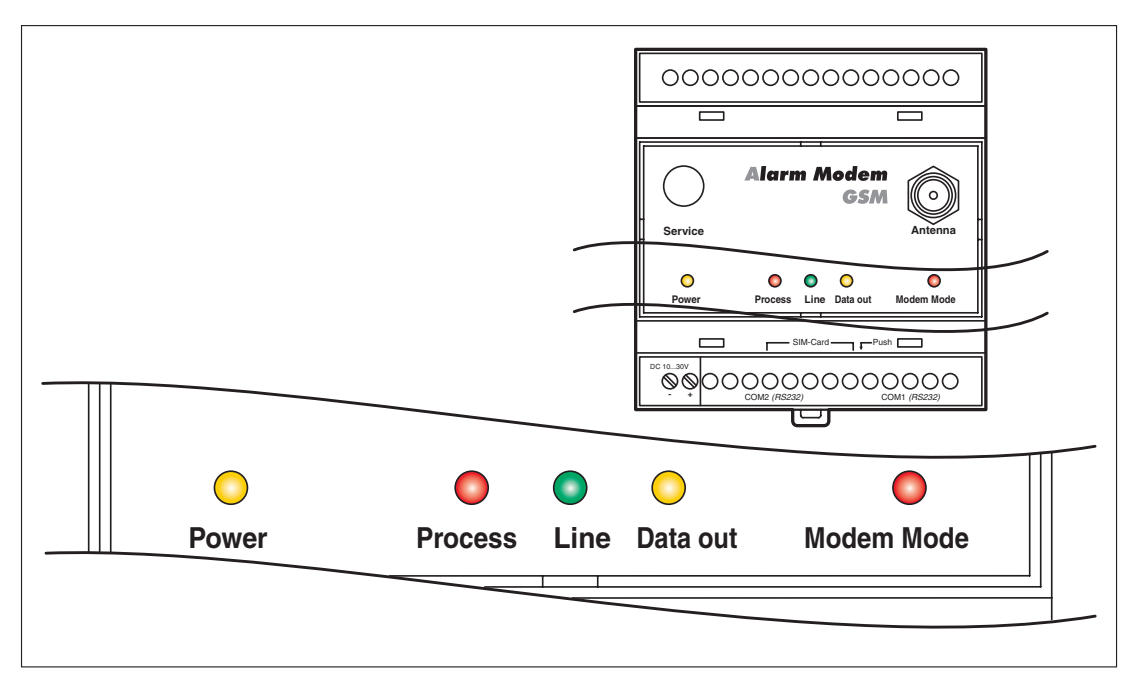

**Abb. 3-3:** LEDs am Modem

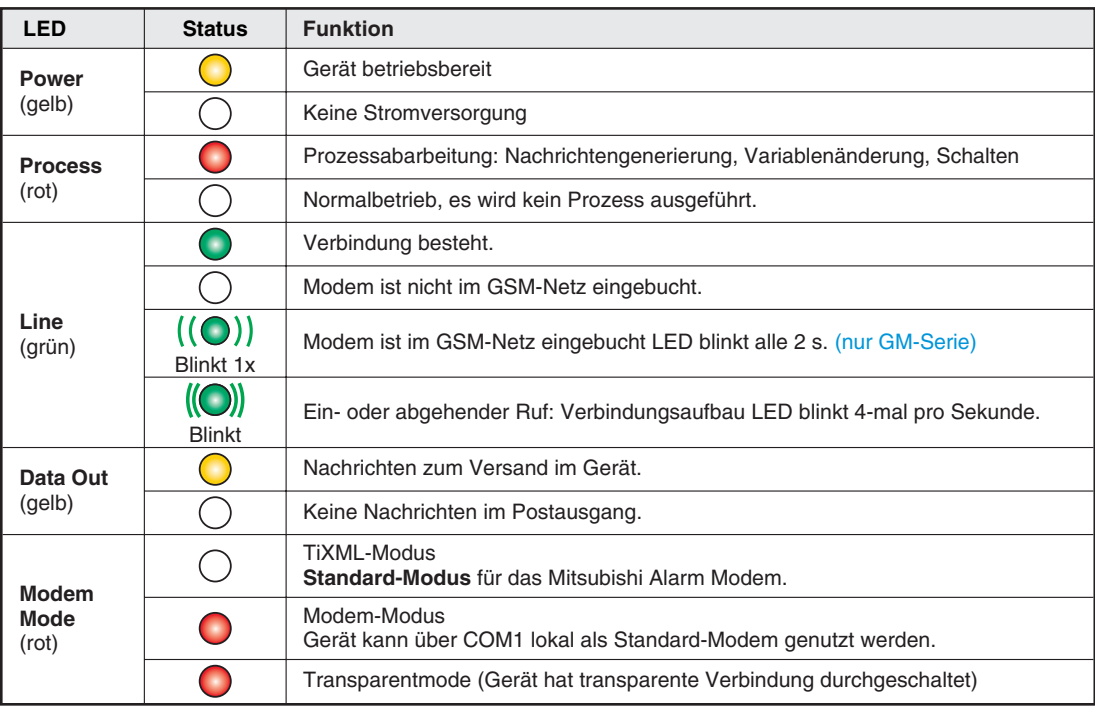

**Tab. 3-3:** Beschreibung und Funktion der LEDs

**HINWEIS** Prozesse werden weiter abgearbeitet, aber Nachrichten können erst nach dem Beenden des Modem-Modus versandt werden (siehe Abs. [7.5.5](#page-31-0)).

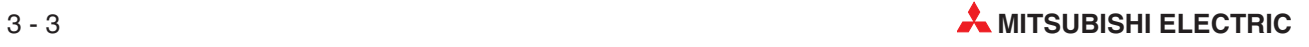

## <span id="page-16-0"></span>**3.3 Einbau**

Montieren Sie das Mitsubishi Alarm Modem durch Aufschieben oder Aufschnappen auf einer DIN-Schiene (Hutschiene 35 mm).

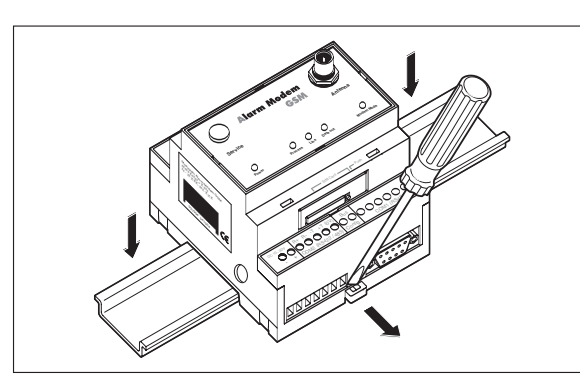

### **Abb. 3-4:**

Ziehen Sie die schwarze Lasche am Gerät mit einem Schraubendreher etwas heraus, damit das Gerät auf die Hutschiene aufschnappen kann. Auf die gleiche Weise können Sie es auch wieder von der Hutschiene entfernen. Achten Sie darauf, dass die Arretierung des Modems sauber in die Hutschiene einschnappt.

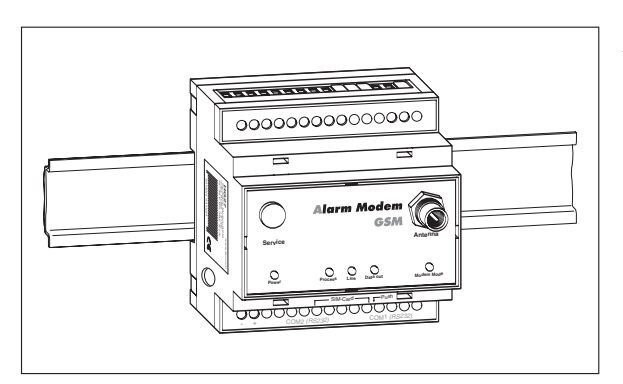

### **Abb. 3-5:**

Fertig montiertes Modem auf der **Hutschiene** 

- **ACHTUNG:**<br>• Das Ge<br>Schütze **Das Gerät darf nur in trockenen und sauberen Räumen eingesetzt werden. Schützen Sie das Gerät vor Feuchtigkeit, Spritzwasser und Hitzeeinwirkungen und direkter Sonnenbestrahlung.**
	- **Das Gerät darf nicht in Umgebungen eingesetzt werden, in denen entzündliche Gase, Dämpfe oder Stäube oder leitfähige Stäube vorhanden sind.**
	- **Setzen Sie das Gerät keinen starken Vibrationen und Schocks aus.**

## <span id="page-17-0"></span>**3.4 GSM-Antenne anschließen (nur GM-Serie)**

Suchen Sie zunächst einen geeigneten Aufstellplatz für die GSM-Antenne außerhalb des Schaltschrankes. Zur Auffindung eines geeigneten Standortes mit gutem Empfang können Sie sich mit der Bediensoftware MX Mitsubishi Alarm Editor die Empfangsqualität anzeigen lassen.

Schrauben Sie den Antennenstecker in die Antennenbuchse an der Frontseite des Modem ein.

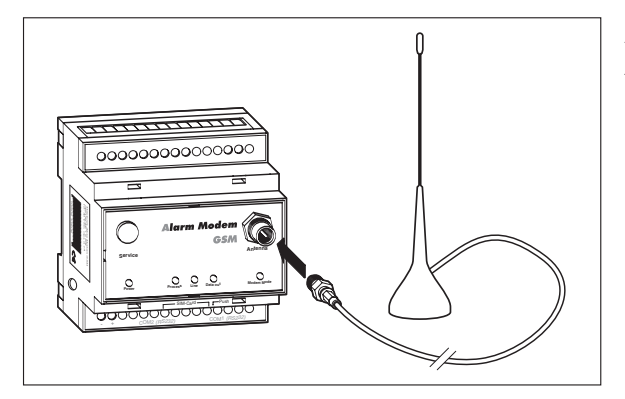

 $Abh.3-6$ 

Achten Sie beim Aufsetzen des Antennensteckers darauf, dass dieser nicht verkantet. Die Gewindemutter muss sich leichtgängig drehen lassen.

**HINWEIS** Es können Standard-GSM-Antennen mit einem FME-Stecker eingesetzt werden. Die GSM-Antenne ist nicht im Lieferumfang des Modems enthalten und kann separat bestellt werden.

> Achten Sie beim Kauf der Antenne auf den richtigen Frequenzbereich Ihres Mobilfunkbetreibers. Angaben dazu finden Sie im Anhang dieses Handbuches für Deutschland unter Abs. [10.4.](#page-40-0)

> Sollte die Länge des Antennenkabels für Ihre Bedürfnisse nicht ausreichen, können Sie über den GSM-Zubehörhandel passende Verlängerungskabel beziehen. Berücksichtigen Sie dabei, dass diese Kabel eine Dämpfung haben, die den Antennengewinn reduziert, und beachten Sie die entsprechenden Herstellerangaben.

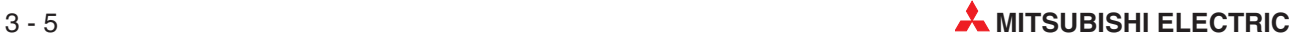

## <span id="page-18-0"></span>**3.5 SIM-Karte einsetzen (nur GM-Serie)**

Um die SIM-Karte in das Modem einzulegen, entriegeln Sie am Mitsubishi Alarm Modem die Aufnahmeschublade für die SIM-Karte durch Drücken des kleinen Knopfes rechts neben der Schublade mit Hilfe eines Stiftes oder eines spitzen Gegenstandes.

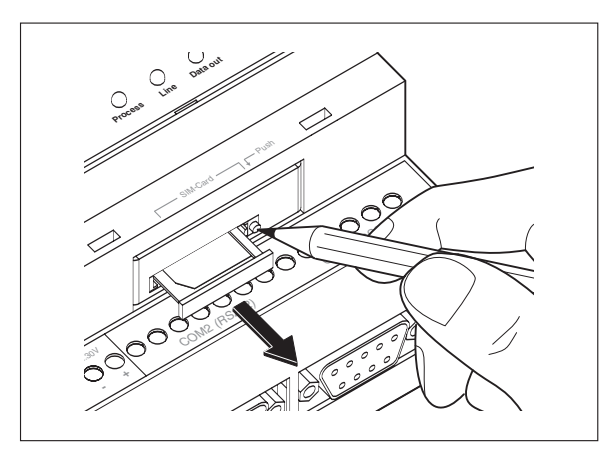

**Abb. 3-7:** Drücken Sie den Knopf, bis die Kartenaufnahme herausspringt.

Sie können jetzt die Schublade vorsichtig herausziehen und Ihre SIM-Karte einlegen. Schieben Sie anschließend die SIM-Kartenaufnahme wieder in das Modem ein, bis die Schublade einrastet.

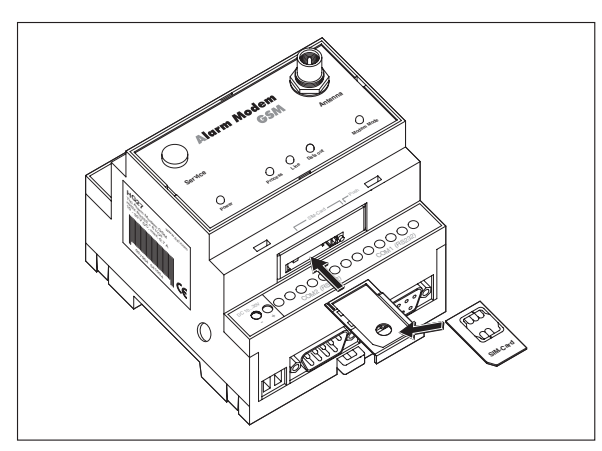

#### **Abb. 3-8:**

Legen Sie die SIM-Karte mit der Kontaktseite nach oben ein und achten Sie darauf, dass die Karte exakt in der Aussparung sitzt. Schieben Sie die Kartenaufnahme mit

der SIM-Karte wieder in das Modem zurück, bis die Kartenaufnahme einrastet.

**HINWEISE** Wenn Sie keine neue und unbenutzte SIM-Karte einsetzen, stellen Sie zunächst mit Hilfe eines Mobiltelefons sicher, dass die SIM-Karte keine gespeicherten SMS (gelesen oder ungelesen) enthält, da es sonst zu Fehlfunktionen kommen kann.

> Vermeiden Sie es, die Kontakte der SIM-Karte zu berühren, da die SIM-Karte durch statische Aufladung Schaden nehmen kann.

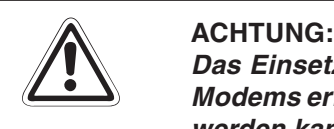

**Das Einsetzen der SIM-Karte darf ausschließlich im spannungslosen Zustand des** Modems erfolgen, da andernfalls das Modem beschädigt oder die SIM-Karte zerstört **werden kann.**

## <span id="page-19-0"></span>**3.6 Verbindung zum Telefonnetz (nur AM-Serie)**

Die Verbindung zum Telefonnetz wird mit dem gelieferten Telefonkabel über die mit "Line" beschriftete Buchse hergestellt.

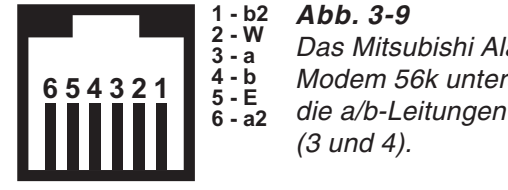

Das Mitsubishi Alarm Modem 56k unterstützt die a/b-Leitungen

Damit Ihr Mitsubishi Alarm Modem erreichbar wird, muss die Telefonnummer des verwendeten Anschlusses bekannt sein.

## **3.6.1 Test der Telefonnummer des Anschlusses**

Um zu überprüfen, welche Telefonnummer der Telefonanschluß hat, an die das Mitsubishi Alarm Modem angeschlossen werden soll, schliessen Sie zunächst ein Telefon (A) an diese Telefondose an. Wählen Sie nun von einem beliebigen anderen Telefon (B), z.B. einem Handy, die Nummer des Anschlusses (A). Klingelt das Telefon (A), ist die verwendete Nummer richtig. Anderenfalls können Sie die Rufnummer des Anschlusses A ermitteln, in dem Sie mit Telefon (A) die Nummer des Telefons (B) wählen. Falls Anschluß (A) die Rufnummernübertragung (CLIP) unterstützt, wird Telefon (B) nun klingeln und die Nummer (A) anzeigen.

Wenn die Rufe in beide Richtungen erfolgreich durchgehen, können Sie das Mitsubishi Alarm Modem anschliessen. Ihr Mitsubishi Alarm Modem kann nun angerufen werden, Nachrichten empfangen und durch die übermittelte Rufnummer des Anrufers definierte Aktionen auslösen.

## **3.6.2 Rufnummernerkennung CLIP**

Zum Auslösen von Aktionen im Mitsubishi Alarm Modem durch die Caller ID eingehender Anrufe müssen die eingehenden Rufnummern von Ihrem Telefonanschluss erkannt werden. Dieses erfolgt über die CLIP-Funktion zur Rufnummernerkennung, die Sie bei Ihrem Telefonanbieter beantragen und freischalten lassen können.

## **3.6.3 Anschluß an eine Nebenstellenanlage**

Bei Anschluss des Mitsubishi Alarm Modems an eine Nebenstellenanlage berücksichtigen Sie bei der Konfiguration des Gerätes die dabei ggf. zu beachtenden Amtsvorwahlen sowie die CLIP-Fähigkeit der Nebenstellenanlage.

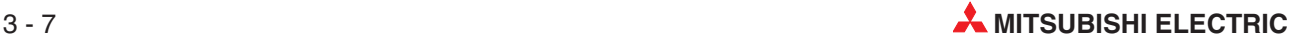

## <span id="page-20-0"></span>**4 Schnittstellen**

Die seriellen Schnittstellen COM1 und COM2 dienen dem Anschluss eines PC, einer speicherprogrammierbaren Steuerung (SPS) oder anderer Geräte.

**HINWEIS** Ausführung und Anzahl der Schnittstellen sind modellabhängig (siehe Abs. [2.6](#page-12-0) und [10.6](#page-43-0)).

## **4.1 COM1 – RS232 (Buchse)**

Die RS232-Schnittstelle COM1 (9-polige D-Sub-Buchse) ist bei allen Mitsubishi Alarm Modem Modellen vorhanden. Sie dient in erster Linie als Programmierschnittstelle zum Anschluss eines PCs. Dazu kann ein handelsübliches serielles Kabel 1:1 verwendet werden (nicht im Lieferumfang enthalten).

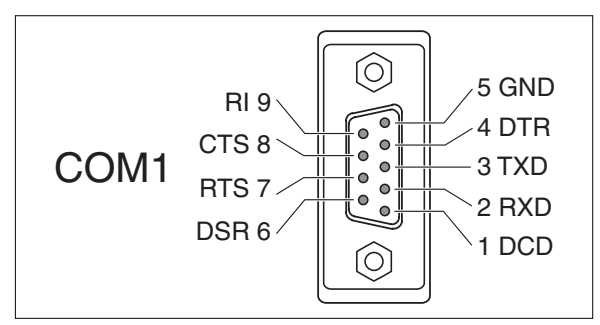

**Abb. 4-1:**

Die Belegung der COM1 entspricht der eines Standard-Modems mit RS232-Buchse.

## **4.2 COM2 – RS232 (Stecker)**

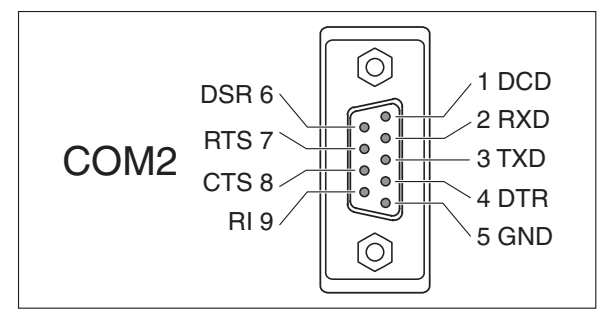

#### **Abb. 4-2:**

Die Belegung der COM2 (Stecker) entspricht der eines COM-Ports am PC.

**HINWEIS** Da die meisten Steuerungen spezielle serielle Programmierkabel erfordern, sollte grundsätzlich mit dem Programmierkabel von Mitsubishi gearbeitet werden.

## <span id="page-21-0"></span>**4.3 Mitsubishi Alpha XL und Mitsubishi FX an RS232**

## **4.3.1 Alpha XL**

Die Mitsubishi Alpha XL wird wie folgt an die COM-Schnittstellen des Mitsubishi Alarm Modem (MAM) angeschlossen:

- direkt mit dem Kabel "AL2-GSM-CAB" an COM1 des MAM
- mit dem Kabel "AL2-GSM-CAB" und dem "Red Adapter" (siehe Abs. [10.3](#page-40-0)) an COM2 des MAM

## **4.3.2 Mitsubishi FX1S, FX1N, FX2N und FX2NC**

Die Mitsubishi FX wird wie folgt an die COM-Schnittstellen des Mitsubishi Alarm Modem angeschlossen:

- an der Mini-DIN-Buchse der FX: mit dem Programmierkabel "SC-09" und dem "Blue Adapter" (siehe Abs. [10.3](#page-40-0)) an COM1
- an der Mini-DIN-Buchse der FX: mit dem Programmierkabel "SC-09" direkt an COM2
- an dem RS232-BD der FX: mit einem seriellen Kabel (1:1) und dem "Brown Adapter" (siehe Abs. [10.3](#page-40-0)) an COM1
- an dem RS232-BD der FX: mit einem seriellen Kabel (1:1) und dem "Red Adapter" (siehe Abs. [10.3\)](#page-40-0) an COM2

## **4.4 RS485 / RS422**

Die Geräte MAM-GM24 und MAM-AM24 verfügen über eine RS485/422-Schnittstelle, um 2-Draht- und 4-Draht-Bussysteme an das Mitsubishi Alarm Modem anzuschließen. Am Gerät ist die Schnittstelle als 5-polige Schraubklemmenleiste ausgeführt. Die Schnittstelle ist nicht galvanisch entkoppelt.

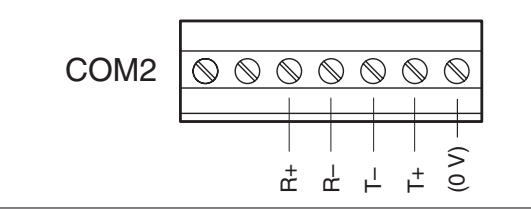

**Abb. 4-3:** Belegung der RS485/422 (von oben gesehen)

**HINWEIS** Es werden verdrillte Doppeladerleitungen empfohlen. Bei RS422-Betrieb und bei 4-Draht-RS485 sind jeweils 2 Doppeladerleitungen zu verwenden.  $\frac{d}{dx}$   $\frac{d}{dx}$   $\frac{d}{dx}$   $\frac{d}{dx}$   $\frac{d}{dx}$   $\frac{d}{dx}$   $\frac{d}{dx}$   $\frac{d}{dx}$ <br>
Es werden verdrillte Doppeladerleitungen ampfohlen. Bei RS422-Betrieb und bei 4-Draht-<br>
RS485 sind jeweils 2 Doppeladerleitungen zu verwende

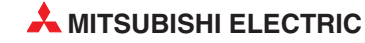

#### <span id="page-22-0"></span>**Zugang zu den DIP-Schaltern**

Zur Einstellung der Betriebsart an der RS485/422-Schnittstelle dient ein DIP-Schalter. Dieser befindet sich rechts neben der Anschlussklemme COM2 und ist nach Entfernung der Abdeckung zugänglich.

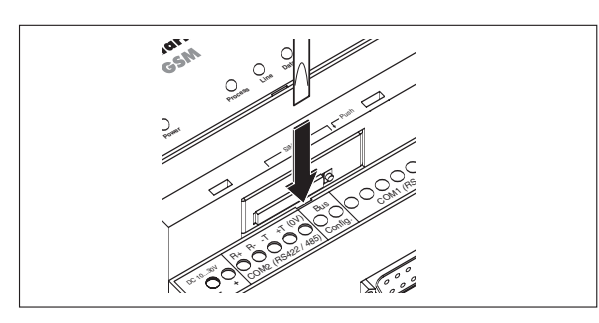

### **Abb. 4-4:**

Stecken Sie einen Schraubendreher (mit ca. 3 mm breiter Klinge) in den Schlitz und drehen Sie den Schraubendreher etwas.

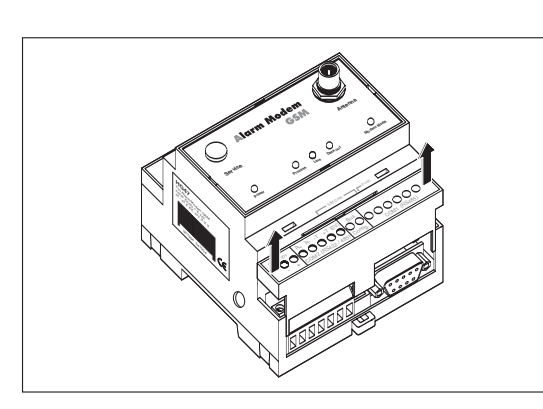

#### **Abb. 4-5:**

Die Klemmenabdeckung schnappt mit hörbarem Klick aus dem Gehäuse und kann abgenommen werden.

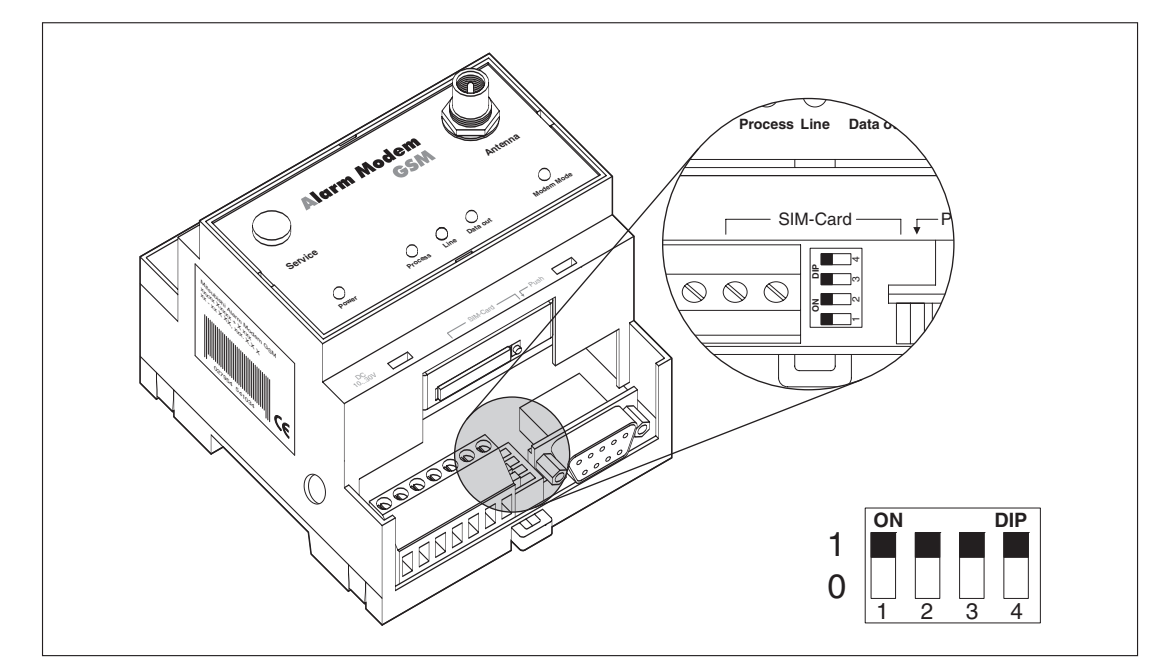

**Abb. 4-6:** Position der DIP-Schalter unter der Klemmenabdeckung

#### **Einstellung der Betriebsart am DIP-Schalter**

| <b>Betriebsart</b>                                    | Schalter 1   Schalter 2   Schalter 3   Schalter 4 |   | <b>DIP</b> |
|-------------------------------------------------------|---------------------------------------------------|---|------------|
| 2-Draht RS485 mit Terminierung                        |                                                   |   | 1111       |
| 2-Draht RS485 ohne Terminierung                       |                                                   |   | 0011       |
| 4-Draht RS485 ohne Terminierung                       |                                                   |   | 0000       |
| 4-Draht RS485 mit Terminierung der<br>Empfangsleitung |                                                   | 0 | 1100       |
| <b>RS422</b>                                          |                                                   |   | 0000       |

**Tab. 4-1:** Einstellung der Betriebsart am DIP-Schalter

**HINWEIS** Die RS485 schreibt einen Abschluss (Terminierung) der Leitungen an beiden Enden der Übertragungsstrecke vor. Die Terminierung verhindert Reflexionen in den Leitungen und erzwingt in den Zeiten, in denen kein Datensender aktiv ist, auf dem Bus einen definierten Ruhezustand. Die Terminierung kann extern, z.B. durch diskrete Widerstände an der Schraubklemme, vorgenommen werden. Sie kann mittels der DIP-Schalter auch am Mitsubishi Alarm Modem erfolgen.

#### **RS422-Anschluss**

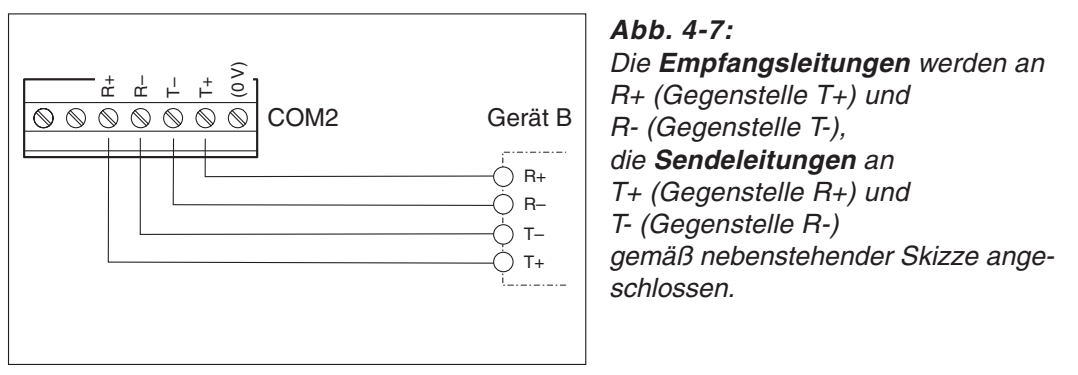

### **RS485 2-Draht-Anschluss (2-Draht-Bussystem, halbduplex)**

Bei dieser Betriebsart sind Sendeleitung und Empfangsleitung miteinander verbunden. Wird das Mitsubishi Alarm Modem am Anfang (Anfangsstation) oder am Ende (Endstation) des Bussystems angeordnet, muss der Bus zwingend über die DIP-Schalter terminiert werden.

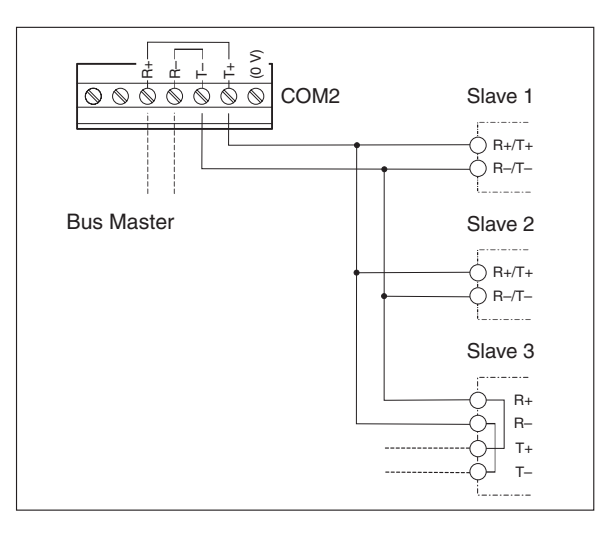

#### **Abb. 4-8:**

Die verdrillte Doppeladerleitung ist für T+ an T+ oder  $R$ + und für T- an T- oder Rgemäß der Skizze anzuschließen.

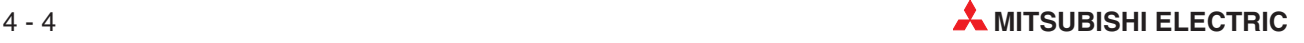

#### <span id="page-24-0"></span>**RS485 4-Draht-Anschluss (4-Draht-Bussystem, vollduplex)**

Die Anschlüsse der 2 Doppeladerleitungen sind wie beim RS422-Anschluss zu verdrahten. Beide Doppeladerleitungen sind zu terminieren, wenn das Mitsubishi Alarm Modem am Anfang oder am Ende der beiden Busleitungen angeordnet ist.

Die Terminierung der Empfangsleitungen wird über die DIP-Schalter aktiviert. Die Sendeleitungen sind extern zu terminieren (siehe Abbildung 4-9, Pfeil).

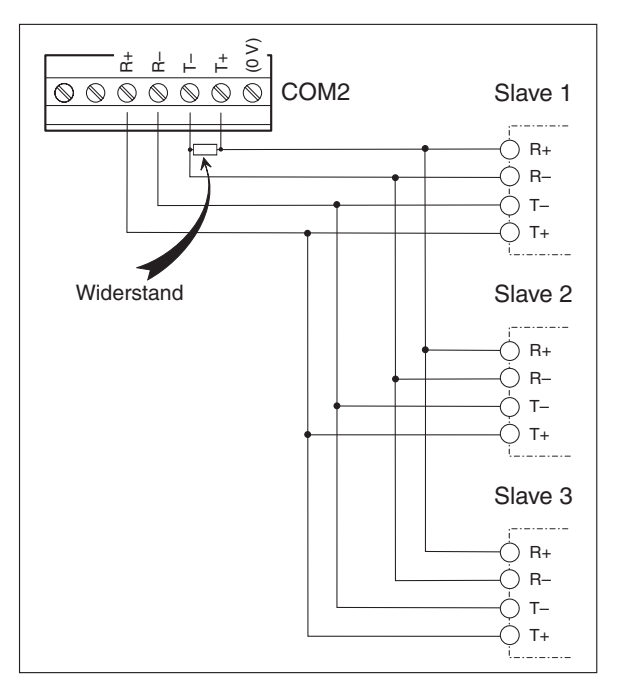

#### **Abb. 4-9:**

Die 2 verdrillten Doppeladerleitungen sind gemäß der Skizze anzuschließen. Schließen Sie zur Terminierung der Sendeleitung einen Widerstand von 120 Ω / 0,5 W an die Schraubklemmen T+ und Tan.

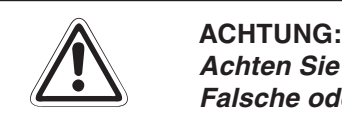

**Achten Sie stets auf eine korrekte Terminierung der jeweiligen Endgeräte. Falsche oder fehlende Terminierung kann zu Kommunikationsstörungen führen.**

## **4.5 Mitsubishi FX an RS485/422**

Die Mitsubishi FX wird über das optionale RS422-BD oder RS485-BD mit einer paarweise gedrillten 5-adrigen Leitung an der optionalen COM2 des Mitsubishi Alarm Modems angeschlossen. Die Alarm Modem DIP-Schalter 3 und 4 müssen dazu auf OFF stehen. Ggf. ist die Terminierung über die DIP-Schalter 1 und 2 zu aktivieren. Nähere Informationen zu den DIP-Schaltern finden Sie in Kapitel [4.4](#page-22-0).

Die Verdrahtung der Anschlüsse ist aus der folgenden Darstellung ersichtlich:

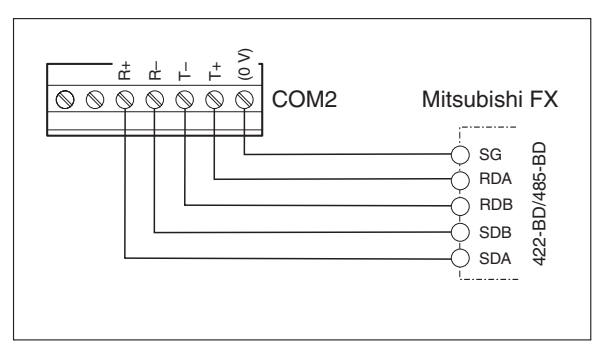

**Abb. 4-10:** Anschluss des Modems an die Mitsubishi FX via RS485/422-Schnittstelle

## <span id="page-25-0"></span>**5 Stromversorgung**

Stellen Sie nach Durchführung aller Installationsarbeiten den Anschluss der Spannungsversorgung zum Mitsubishi Alarm Modem her. Das Gerät hat zwei Stromversorgungsanschlüsse, zum einen über zwei Schraubklemmen und zum anderen über eine Netzgeräte-Einbaukupplung (Stiftdurchmesser = 2 mm, Innendurchmesser = 6 mm).

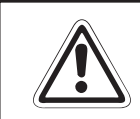

**E ACHTUNG: Spannung U <sup>=</sup> 10 – 30 V DC! Achten Sie auf die korrekte Polarität der Spannungsanschlüsse.**

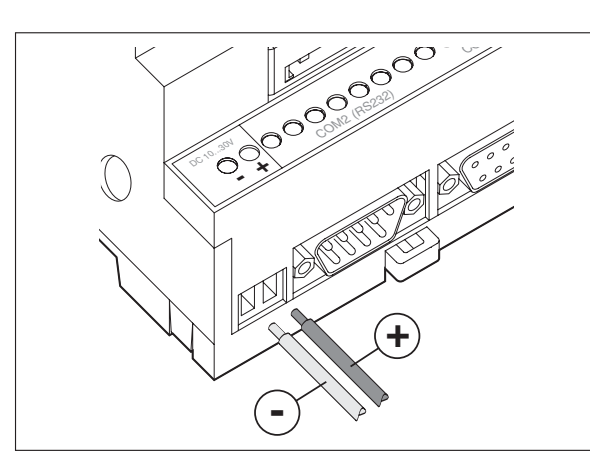

**Abb. 5-1:** Achten Sie auf festen Sitz der Schrauben.

**HINWEIS** Um Einflüsse von Netzteilen oder anderen Störquellen zu vermeiden, sollten Sie gleichstromführende Leitungen nicht in unmittelbarer Nähe von wechselstromführenden Leitungen verlegen.

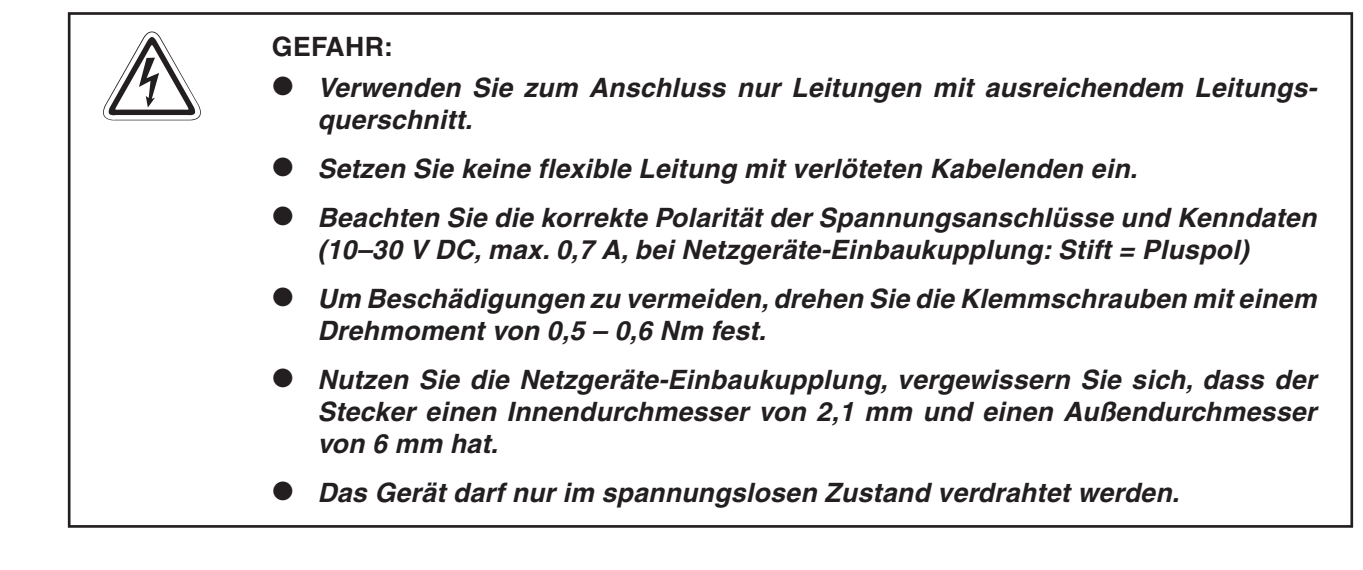

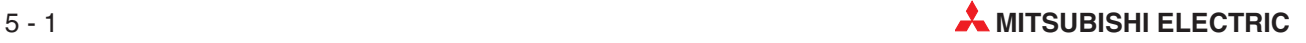

## <span id="page-26-0"></span>**6 Inbetriebnahme**

Wenn Sie alle Installationsschritte durchgeführt haben, können Sie das Mitsubishi Alarm Modem in Betrieb nehmen.

#### **Selbsttest nach dem Einschalten**

Nach dem Anlegen der Betriebsspannung führt das Mitsubishi Alarm Modem einen umfangreichen Selbsttest durch. Es werden alle LEDs einmal zur Kontrolle eingeschaltet und alle drei Speicherarten überprüft. Der Speichertest wird zudem bei jedem Einschalten automatisch durchgeführt.

#### **Speichertest**

Dabei wird der interne Speicher mit RAM, Programm-Memory (Flash-ROM) und das File-System im User-Memory (Flash) überprüft. Dieser Test dauert bei Modellen mit Grundausbau (2 MB für das User-Memory) ca. 12 Sekunden. Sind Speichererweiterungen eingebaut, kann sich die Zeit je nach Speichergröße erheblich verlängern.

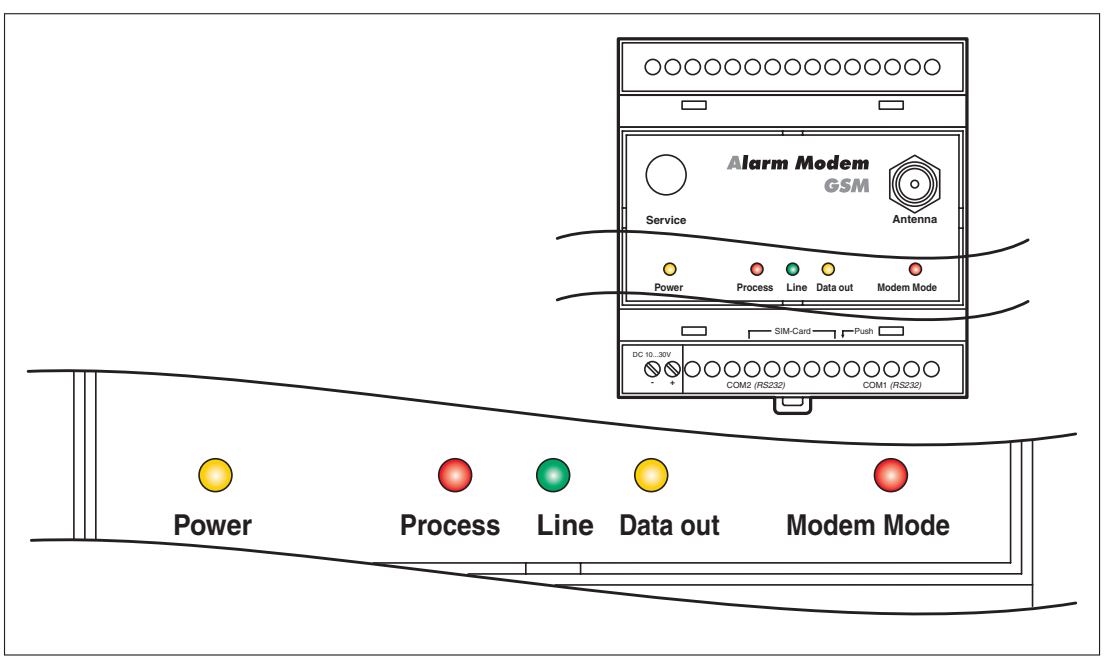

**Abb. 6-1:** LEDs am Modem

| <b>Power</b><br>(gelb) | <b>Process</b><br>(rot) | Line<br>(grün) | Data Out<br>(gelb) | <b>Modem Mode</b><br>(rot) |                                          |
|------------------------|-------------------------|----------------|--------------------|----------------------------|------------------------------------------|
| ×                      |                         |                |                    |                            | <b>Start Selbsttest</b>                  |
|                        |                         | $\Box$         |                    |                            | <b>Test aller LEDs</b>                   |
| <b>Contract</b>        |                         |                | blinkt             |                            | Speichertest                             |
|                        |                         |                |                    |                            | MAM ist betriebsbereit.                  |
|                        |                         |                |                    |                            | ca. 12 s<br><b>Dauer des Selbsttests</b> |

**Tab. 6-1:** LEDs beim Selbsttest

#### **Mitsubishi Alarm Modem ist betriebsbereit**

Nach Abschluss des Selbsttestes ist das Gerät einsatzfähig und wird nun "mit der Arbeit beginnen".

#### **LED bei korrekter Funktion (nur GM-Serie)**

Das Mitsubishi Alarm Modem GSM ist eingebucht, wenn die grüne "Line"-LED in regelmäßigen Abständen kurz blinkt.

**HINWEIS** Wird das Mitsubishi Alarm Modem zum ersten Mal oder nach einem kompletten Löschvorgang (Factory Reset, Abs. [10.2.3](#page-38-0)) in Betrieb genommen, muss zuerst ein Projekt mit der richtigen PIN der SIM-Karte geladen werden. Beachten Sie dazu den folgenden Absatz [7.1](#page-28-0) (Erstkonfiguration).

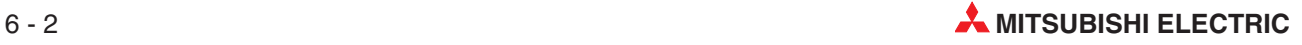

## <span id="page-28-0"></span>**7 Konfiguration und Projekte**

## **7.1 Erstkonfiguration**

Ein Mitsubishi Alarm Modem (MAM) kann man sich wie einen PC mit Betriebssystem und vielen Kommunikationsprogrammen vorstellen. Nach dem erstmaligen Einschalten ist der Aufgabenspeicher leer und das MAM "weiß" nicht, was es tun soll. Es muss erst konfiguriert werden und eine Aufgabe zugewiesen bekommen. Die Aufgabenstellung für das MAM mit allen relevanten Angaben wird Projekt genannt und in einer TiXML-Projektdatei gespeichert. Diese Punkte werden in den folgenden Absätzen erläutert.

## **7.2 Projekte in das MAM laden**

Zur Erstellung von Projekten stehen Ihnen eine Reihe von Anwenderprogrammen zur Verfügung, z.B. MX-Mitsubishi Alarm Editor (MX-MAE, siehe Kap [8](#page-32-0) Software). Am PC können Sie komfortabel die gewünschten Parameter eingegeben und als TiXML-Projekt-Datei auf der Festplatte des PCs sichern. Auch die PIN der SIM-Karte wird in der Software eingegeben und in der Projektdatei gespeichert (nur GM-Serie). Über eine serielle Verbindung wird das Projekt in das Mitsubishi Alarm Modem übertragen.

Das Gerät ist nun autonom funktionsfähig – ohne PC – und kann z.B. eine SPS überwachen.

## **7.3 Projekte aus der Ferne in das MAM laden**

Nachdem eine funktionsfähige Konfiguration in das MAM geladen wurde, lässt sich diese auch durch eine Ferneinwahl ändern oder übertragen. Jede Umkonfiguration (von Ferne oder lokal) lässt sich durch ein Login mit Passwort und User-Namen vor unberechtigtem Zugriff schützen. Nähere Informationen finden Sie in Abs. [8.2](#page-32-0), Secure Login.

**HINWEIS** Die unter Kapitel [7.4](#page-28-0) aufgeführten Punkte gelten nur für die GM-Serie.

## **7.4 GSM-Modem in Betrieb nehmen**

Zur korrekten Konfiguration des Mitsubishi Alarm Modems für den GSM-Betrieb gehört – wie bei einem Mobiltelefon – die Eingabe der PIN der SIM-Karte. Nur mit einer korrekten PIN kann sich das MAM automatisch einbuchen und funktionsbereit werden. Die PIN entnehmen Sie den Unterlagen Ihres Mobilfunkanbieters. Nach Einlegen der SIM-Karte in ein Mobiltelefon lässt sich die PIN dort ändern.

## **7.4.1 PIN-Eingabe mit Software MX-MAE**

Wenn Sie die Software MX-MAE verwenden, können Sie die PIN bei der Erstellung des Projektes eingeben.

## **7.4.2 PIN OK, Netz vorhanden, MAM eingebucht**

Wenn die im Projekt eingetragene PIN mit der im GSM-Modem eingelegten SIM-Karte übereinstimmt und Netzempfang für den jeweiligen Provider vorhanden ist, bucht sich das MAM wie ein Mobiltelefon ein. Die Line-LED blinkt dann in regelmäßigen Abständen.

## <span id="page-29-0"></span>**7.4.3 PIN OK, kein Netz, MAM nicht eingebucht**

Wenn die im Projekt eingetragene PIN der eingelegten SIM-Karte zwar korrekt, aber kein Netzempfang für den jeweiligen Provider vorhanden ist, kann das MAM sich nicht einbuchen – die Line-LED blinkt nicht und bleibt aus.

Wenn die Empfangsstärke wieder ausreichend ist, weil z.B. eine stärkere Antenne benutzt wird, dann blinkt die Line-LED wieder.

## **7.4.4 PIN falsch, MAM nicht eingebucht**

Wenn die im Projekt eingetragene PIN der eingelegten SIM-Karte falsch ist, kann sich das MAM nicht einbuchen und blinkt auffällig mit den Process-, Line- und Mail out-LEDs.

Gleiches passiert, wenn z.B. nach einer Erstinbetriebnahme oder nach einem Factory Reset kein Projekt – und damit auch keine PIN – im MAM gespeichert sind.

Stellen Sie sicher, dass eine gültige SIM-Karte eingelegt wurde, überprüfen Sie deren korrekten Sitz und die verwendete PIN.

### **7.4.5 SIM-Karte gesperrt, Eingabe der SUPER-PIN**

Wenn die PIN 3x falsch eingegeben wurde, ist die PIN auf der SIM-Karte gesperrt. Durch Eingabe der SUPER-PIN lässt sich die Karte wieder entsperren. Dazu legt man die gesperrte SIM-Karte in ein Mobiltelefon ein und trägt die SUPER-PIN und die PIN entsprechend der Bedienungsanleitung ein. Wenn sich das Mobiltelefon mit der SIM-Karte ordnungsgemäß einbucht, legt man die somit entsperrte SIM-Karte wieder in das Mitsubishi Alarm Modem ein.

### **7.4.6 Service Center auf der SIM-Karte**

Prüfen Sie außerdem mit einem Mobiltelefon, ob die Rufnummer des SMSC (Short Message Service Center) auf der SIM-Karte eingetragen ist. Trifft dies nicht zu, ist der Versand von Kurzmitteilungen (SMS) mit dem Mitsubishi Alarm Modem GSM nicht möglich. Kontaktieren Sie in diesem Fall Ihren Mobilfunk-Dienstanbieter, um zu erfahren, welche Nummer dies ist und wie sie auf der SIM-Karte gespeichert werden kann.

## **7.4.7 Vorsicht in Grenzgebieten: Einbuchen im Ausland**

Wie ein Mobiltelefon sucht sich das MAM den am Standort stärksten Mobilfunk-Provider. In einem Bereich von bis zu 10 km von der Landesgrenze kann das ein ausländischer Mobilfunkanbieter sein. Wenn sich das MAM dort einbucht, kann das erheblich höhere Kosten verursachen (Roaming). Außerdem kann es Probleme mit dem Versand von SMS und E-Mails geben. Das Einbuchen in "fremde" Netze kann man durch Zuweisen eines "Home-Networks" für die

SIM-Karte vermeiden.

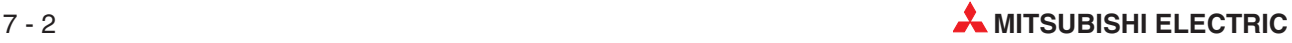

## <span id="page-30-0"></span>**7.5 Betriebsarten: Modem-Modus und TiXML-Modus**

#### **TiXML-Modus**

Mitsubishi Alarm Modems (MAM) können eine Fülle von Aufgaben vollautomatisch erledigen. Diese Aufgaben werden in TiXML, einer Variante des XML-Standards, beschrieben und konfiguriert. Die Betriebsart heißt TiXML-Modus.

## **7.5.1 Alarm Editor MX-MAE schaltet den richtigen Modus ein**

Wenn Sie die Mitsubishi Alarm Modems immer mit der Software MX-MAE konfigurieren, müssen Sie sich um die beiden Modi nicht kümmern, denn dieses Tool schaltet automatisch auf den richtigen Modus (den TiXML-Modus) um – Sie können den Rest des Abschnittes überspringen und bei Kapitel [8.1](#page-32-0) "Software" weiterlesen.

### **7.5.2 MAM ohne MX-MAE nutzen**

Nur wenn Sie das Mitsubishi Alarm Modem ohne MX-MAE benutzen, z.B.

 weil Sie das MAM für andere Programme als einfaches Modem nutzen wollen oder

● weil Sie mit einem Terminalprogramm, z.B. Hyperterminal von Windows, arbeiten wollen oder

 weil Sie selbst eine Steuerung programmieren, die Kommandos an das MAM senden soll, müssen Sie den Unterschied zwischen TiXML-Modus und Modem-Modus beachten.

## **7.5.3 TiXML-Modus**

Die Aufgabenstellung für den TiXML-Modus wird mittels einer Projektdatei (das ist die Konfigurationsdatei) in das MAM geladen. Solche Projekte können mit verschiedenen Software-Tools (z.B. MX-MAE) erzeugt werden. MX-MAE schaltet ein MAM automatisch in den richtigen, d.h. den TiXML-Modus, der Nutzer muss sich nicht darum kümmern.

Nach dem Einschalten befindet sich ein MAM immer im letzten aktiven Modus (TixiML-Modus oder Modem-Modus). Mit einem Factory Reset (siehe Abs. [10.2.3\)](#page-38-0) können Sie das Gerät in den TixiML- Modus setzen, sodass es sofort mit den Automatikaufgaben beginnen kann, z.B. Alarm bei Fehlerzuständen zu versenden.

### **7.5.4 Modem-Modus** (auch AT-Modus)

Normale Modems (AT-Modems) können nichts "allein" machen – sie werden über simple Kommunikationskommandos gesteuert, z.B.

- "Wähle eine Telefonnummer und verbinde mich" und
- "Beende die Verbindung und lege auf."

Diese Modems benötigen immer einen PC oder einen Kommunikationscontroller, der die Aufgaben ausführt, da sie keine "Eigenintelligenz" haben und z.B. keine Internet-Protokolle kennen.

Aus Kompatibilitätsgründen können Mitsubishi Alarm Modems auch auf die Betriebsart eines Normal-AT-Modems umgeschaltet werden. Das ist der Modem-Modus, in dem die Modem Mode-LED rot leuchtet.

### **PIN-Eingabe ohne MX-MAE (nur GM-Serie)**

Wenn Sie MX-MAE nicht nutzen, müssen Sie die PIN oder SUPER-PIN mit TiXML oder AT-Befehlen über ein Terminal-Programm eingeben. Siehe dazu TiXML-Manual bzw.

## <span id="page-31-0"></span>**7.5.5 Modem-Modus ein-/ausschalten**

Im Modem-Modus arbeitet ein MAM wie ein ganz einfaches, normales Modem und baut Verbindungen auf mit dem bekannten AT-Befehl: "ATDT 0123456789".

Zuvor muss das MAM jedoch vom TiXML-Modus in den Modem-Modus geschaltet werden.

#### **Einschalten des Modem-Modus**

Mit folgendem AT-Kommando kann das Gerät über COM1 in den Modem-Modus geschaltet werden:

AT+TMode="ModemMode"

Als Bestätigung sendet das Gerät die Rückmeldung:

OK

Nach diesem Befehl erkennt das MAM nur noch AT-Befehle und antwortet auf diese z.B. mit OK.

#### **Ausschalten des Modem-Modus, TiXML einschalten**

Befindet sich das Gerät im Modem-Modus, kann es mit folgendem AT-Befehl wieder in den TiXML-Modus versetzt werden:

AT+T Mode="TiXMLMode"

Antwort vom MAM:

OK

Nach diesem Befehl erkennt das MAM nur TiXML-Befehle – jedoch keine AT-Befehle.

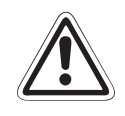

ACHTUNG:<br>Wenn die rote Modem-Mode LED leuchtet, kann das MAM keine Nachrichten versen-<br>den oder empfangen. Das MAM bearbeitet zwar die Aufgaben weiter, jedoch können Wenn die rote Modem-Mode LED leuchtet, kann das MAM keine Nachrichten versen-Nachrichteniobs nicht abgearbeitet werden, bis das Modem wieder "frei" und die **Modem-Mode-LED aus ist.**

**HINWEIS** | AT-Befehle werden von Mitsubishi Alarm Modems nur im Modem-Modus verarbeitet. TiXML-Befehle werden nur im TiXML-Modus erkannt.

### **7.5.6 Senden von Befehlen an das MAM**

Zur Eingabe und Übertragung der TiXML- und AT-Befehle nutzt man im Allgemeinen ein beliebiges Terminal-Programm, z.B. Hyperterminal von Windows.

Als COM-Porteinstellungen wird empfohlen:

115.200 Bit/s und 8N1 (8 Data Bits, keine Parität, 1 Stopp Bit, Hardware-Handshake).

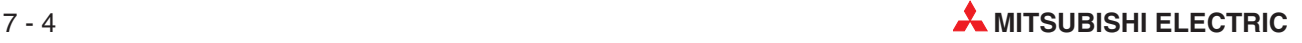

## <span id="page-32-0"></span>**8 Software**

## **8.1 MX Mitsubishi Alarm Editor MX-MAE**

MX-MAE ist eine Windows-Software, mit der die MAM-Funktionen wie Alarme und Nachrichten sowie der Nachrichtenempfang/-versand konfiguriert und das Auslesen geloggter Daten ermöglicht werden können.

Per Mausklick fügen Sie Empfänger, Nachrichten und SPS-Variablen zu Alarmen zusammen.

MX-MAE ermöglicht es zudem, sich über eine Modem- oder Mobilfunkverbindung vom PC aus in ein entferntes MAM einzuwählen und dieses fernzukonfigurieren: Sie greifen mit MX-MAE auf ein entferntes Gerät genauso zu wie auf ein lokales Gerät und können den gleichen Funktionsumfang nutzen.

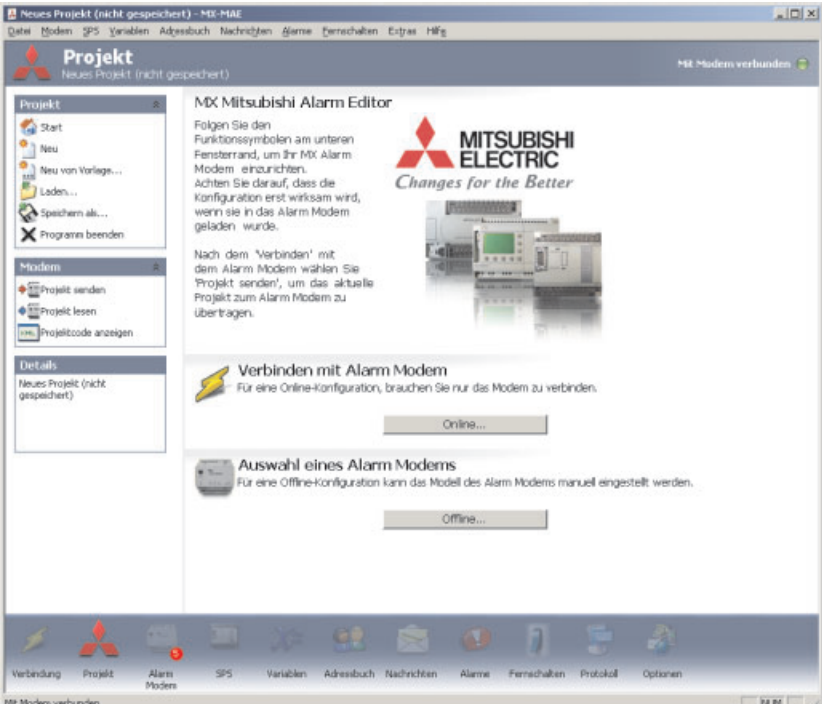

**Abb. 8-1:** Mitsubishi Alarm Editor MX-MAE

## **8.2 Secure Login: Schutz vor unberechtigtem Zugriff**

Mitsubishi Alarm Modems können vor unberechtigtem Zugriff geschützt werden. Dazu werden bei der Konfiguration die Namen und Passwörter der berechtigten Nutzer im Software-Tool (MX-MAE) angegeben. Das Ändern und Auslesen der MAM-Konfiguration sowie lokaler und Fernzugriff in das MAM sind dann nur berechtigten Nutzern möglich.

Wurden die Secure-Login-Daten "vergessen", muss das Gerät mit Factory Reset in den Auslieferungszustand versetzt werden. Nur so wird die gesamte Konfiguration gelöscht, die auch die Login-Daten umfasst (siehe [10.2.3](#page-38-0)). Das MAM muss danach wieder neu mit Projekt und Secure Login konfiguriert werden.

## <span id="page-33-0"></span>**8.3 Fernwartung und Fernkonfiguration**

Wenn Sie eine SPS-Programmiersoftware verwenden, um Ihre SPS zu konfigurieren und zu steuern, können Sie deren Funktionen mit Hilfe der Software MX-MAE auch aus der Ferne nutzen. Dazu wird die SPS an einer seriellen Schnittstelle des MAM angeschlossen.

MX-MAE ermöglicht es, über ein Modem die Verbindung zu dem entfernten Mitsubishi Alarm Modem herzustellen und dessen RS232-Schnittstelle zur SPS als virtuelle lokale COM-Schnittstelle für Ihren PC zu nutzen. Mit Hilfe dieser transparenten Modemverbindung greifen Sie mit Ihrer gewohnten Software auf die SPS zu, als ob sie direkt an Ihren PC angeschlossen wäre und können alle anfallenden Aufgaben aus der Ferne bearbeiten.

![](_page_33_Picture_5.jpeg)

## <span id="page-34-0"></span>**9 Kommunikation mit einer SPS**

Mitsubishi Alarm Modems können auf zwei Arten mit einer Steuerung kommunizieren:

- Das Mitsubishi Alarm Modem spricht die Sprache Ihrer SPS. Technisch: Der **SPS-Treiber** ist im Mitsubishi Alarm Modem eingebaut.
- Das Mitsubishi Alarm Modem und die SPS sprechen eine gemeinsame Sprache. Technisch: Mitsubishi Alarm Modem und SPS nutzen das **gleiche Protokoll**, z.B. Modbus.

## **9.1 SPS-Treiber im Mitsubishi Alarm Modem**

Die Mitsubishi Alarm Modems können mit den jeweiligen speicherprogrammierbaren Steuerungen über deren interne Protokolle kommunizieren, ohne dass ein Programm, Treiber oder Funktionsblock in die Steuerung geladen werden muss. Sie haben damit direkten Zugriff auf alle Variablen, Merker und Ein-/Ausgänge der Steuerungen.

Mit Hilfe der optionalen Bediensoftware MX Mitsubishi Alarm Editor kann das Alarm Modem leicht parametriert werden.

Folgende Steuerungen werden unterstützt:

Alpha XL und MELSEC FX1S/1N, FX2N/2NC

Zur Kommunikation zwischen einem MAM und einer SPS steht zusätzlich das international gängige Feldbus-System Modbus (ASCII und RTU) zur Verfügung.

## <span id="page-35-0"></span>**10 Anhang**

## **10.1 Technische Daten**

## **Hauptfunktionen**

| <b>Merkmal</b>               | <b>Daten</b>                                                                                                    |
|------------------------------|----------------------------------------------------------------------------------------------------|
| Alarm- und<br>Störungsmelder | Automatisches Erzeugen und Versenden von Störungsmeldungen aus Nachrichten-<br>vorlagen und aktuellen Werten (aus SPS oder Mitsubishi Alarm Modem).                                                      |
|                              | Mehr als 100 definierbare Events (Ereignisse) können Aktionen auslösen, abhängig<br>von den zeitlichen Anforderungen. Adressbuch mit bis ca. 100 Adressen. 100 Nach-<br>richtentexte, 100 Alarme etc pp. |
| Quittierung                  | Quittiermöglichkeit für einen Alarm und Auslösen einer Alarmkette, wenn die<br>Quittung nicht in einer festgelegten Zeit eintrifft.<br>Quittierung per SMS, Express E-Mail möglich                       |
| Alarmkette                   | Mehrere Stufen von Alarmaktionen und Empfängern, wenn Alarmmeldungen nicht<br>rechtzeitig quittiert werden.<br>Alarmaktionen können der Versand von SMS, E-Mails, Express E-Mails oder Faxe sein.        |
| Event                        | Ereignis, z.B: Fehler, eingehender Anruf, SPS-Kommunikation unterbrochen, Quit-<br>tierung eines Alarms.                                                                                                 |
|                              | Im Mitsubishi Alarm Modem System werden alle Aktionen durch Events, also<br>Ereignisse, ausgelöst.                                                                                                    |
|                              |                                                                                                    |
| Fax                          | Meldungen als Fax (Text) versenden                                                                                                    |
| <b>SMS</b>                   | Senden und empfangen von SMS                                                                                                    |
| E-Mail                       | Senden von E-Mail (SMTP)                                                                                                    |
| Express E-Mail               | E-Mail über direkte Telefonverbindungen senden und empfangen.<br>Sichere E-Mail-Übertragung ohne Internet mit sofortiger Zustellung an den Empfänger.                                                    |
|                              |                                                                                                    |
| Fernschalten                 | Fernschalten von Variablenwerten der angeschlossenen Steuerung durch Senden<br>von Schaltbefehlen als SMS oder Express-E-Mail an das Mitsubishi Alarm Modem.                                             |
|                              | Schalten auch per Anwahl durch Rufnummernerkennung (CLIP) ohne Verbindungs-<br>aufbau, ohne Telefonkosten (länderabhängig).                                                                              |
| Fernwartung                  | Konfiguration des Mitsubishi Alarm Modems und der angeschlossenen SPS über<br>Ferneinwahl per Modem.                                                                                                    |
| Absenderkennung              | Schalten mittels CLIP-Feature (Caller-ID), d.h. Rufnummernkennung.                                                                                                    |
| Sicherheit                   | Lokale und Fernkonfiguration können durch Login und Passwort vor unbefugtem<br>Zugriff geschützt werden.                                                                                                 |

**Tab. 10-1:** Hauptfunktionen

### **Systemarchitektur**

![](_page_35_Picture_161.jpeg)

**Tab. 10-2:** Systemarchitektur

![](_page_35_Picture_10.jpeg)

![](_page_36_Picture_230.jpeg)

![](_page_36_Picture_231.jpeg)

**Tab. 10-3:** Technische Daten GM-Serie

#### **Technische Daten AM-Serie**

![](_page_36_Picture_232.jpeg)

**Tab. 10-5:** Technische Daten AM-Serie

#### **Firmware**

![](_page_36_Picture_233.jpeg)

#### **Tab. 10-4:** Firmware

Die Art und Anzahl von Schnittstellen sind modellabhängig. Beachten Sie die Übersicht in Abs. [2.6](#page-12-0).

#### **Serielle Schnittstellen**

![](_page_36_Picture_234.jpeg)

![](_page_36_Picture_235.jpeg)

## <span id="page-37-0"></span>**Allgemeine Daten**

![](_page_37_Picture_108.jpeg)

**Tab. 10-7:** Allgemeine Daten

![](_page_37_Picture_5.jpeg)

## <span id="page-38-0"></span>**10.2 LEDs, Reset, Update, Fehlerdiagnose**

## **10.2.1 LEDs beim Neustart**

Ein Neustart des Alarm Systems mit Speichertest läuft nach dem Einschalten der Stromversorgung, nach einem Factory Reset und nach dem Einspielen einer neuen Firmware ab.

| <b>Power</b><br>(gelb) | <b>Process</b><br>(rot) | Line<br>(grün) | Data Out<br>(gelb) | <b>Modem Mode</b><br>(rot) |                              |          |
|------------------------|-------------------------|----------------|--------------------|----------------------------|------------------------------|----------|
|                        |                         |                |                    |                            | <b>Start Selbsttest</b>      |          |
|                        |                         | $\blacksquare$ |                    |                            | <b>Test aller LEDs</b>       |          |
| <b>College</b>         |                         |                | blinkt             |                            | Speichertest                 |          |
|                        |                         |                |                    |                            | MAM ist betriebsbereit.      |          |
|                        |                         |                |                    |                            | <b>Dauer des Selbsttests</b> | ca. 12 s |

**Tab. 10-9:** LED-Anzeigen beim Neustart

## **10.2.2 LEDs bei Fehlern (nur GM-Serie)**

![](_page_38_Picture_269.jpeg)

![](_page_38_Picture_270.jpeg)

## **10.2.3 Factory Reset**

Bei einem Factory Reset werden alle gespeicherten Daten im Mitsubishi Alarm Modem gelöscht und durch werksseitige Einstellungen überschrieben. Ihre GSM-Einstellungen (PIN) bleiben erhalten.

Vorgehensweise:

- Mitsubishi Alarm Modem ausschalten
- Service-Knopf drücken und gedrückt halten
- Mitsubishi Alarm Modem einschalten und warten, bis Power-LED blinkt
- Service-Knopf kurz loslassen und
- erneut drücken, bis die Power-LED sichtbar schneller blinkt
- $6$  Service-Knopf loslassen

![](_page_38_Picture_19.jpeg)

Beachten Sie, dass eine Konfiguration im Modem beim Factory Reset gelöscht wird. Das Mitsubishi Alarm Modem startet mit den Grundeinstellungen des Herstellers neu.

![](_page_39_Picture_252.jpeg)

#### <span id="page-39-0"></span>**LEDs bei Factory Reset und Neustart**

**Tab. 10-11:** LED-Anzeigen bei Factory Reset und Neustart

### **10.2.4 Firmware-Update**

Eine neue Firmware kann mit einem Upload-Tool in das MAM geladen werden. Dabei verhalten sich die LEDs des Mitsubishi Alarm Modems wie folgt:

| <b>Power</b><br>(gelb)                   | <b>Process</b><br>(rot)                                  | Line<br>(grün)                                                | Data Out<br>(gelb)                                 | <b>Modem Mode</b><br>(rot) |                                                                                              | <b>Dauer</b>    |
|------------------------------------------|----------------------------------------------------------|---------------------------------------------------------------|----------------------------------------------------|----------------------------|----------------------------------------------------------------------------------------------|-----------------|
|                                          |                                                          |                                                               |                                                    |                            | MAM ist betriebsbereit.                                                                      |                 |
| $\left(\bigcirc\right)$<br><b>Blinkt</b> |                                                          |                                                               |                                                    |                            | <b>Start des Updates</b>                                                                     | 2s              |
|                                          |                                                          |                                                               | ٠                                                  |                            | MAM wartet auf Befehle.                                                                      |                 |
|                                          |                                                          | $\langle\!\langle \bigcirc \rangle\!\rangle$<br><b>Blinkt</b> | $\circled{\left(\bigcirc\right)}$<br><b>Blinkt</b> |                            | nach Start des Updates:<br>Übernahme der Firmware                                            | ca. 250 s       |
|                                          | $\langle\langle \bullet \rangle\rangle$<br><b>Blinkt</b> | ۰                                                             |                                                    |                            | gelegentlich während des<br>Ifd. Updates: Verarbeitung<br>übernommener Firmware<br>im Gerät. |                 |
|                                          |                                                          | ۰                                                             |                                                    |                            | <b>Test aller LEDs</b>                                                                       |                 |
|                                          |                                                          |                                                               | (O)<br><b>Blinkt</b>                               |                            | Speichertest, Neuformatie-<br>rung des Datenspeichers<br>(Komplettlöschung)                  | 25 <sub>s</sub> |
|                                          |                                                          |                                                               |                                                    |                            | MAM ist betriebsbereit.                                                                      |                 |
|                                          |                                                          |                                                               |                                                    |                            | Gesamtdauer                                                                                  | ca. 4 min 40 s  |

**Tab. 10-10:** LED-Anzeigen bei Firmware-Update

Die Dauer eines Firmware-Updates kann in Abhängigkeit von Betriebssystem und Leistungsfähigkeit der seriellen PC-Schnittstelle abweichen (die in der Tabelle angegebenen Werte wurden bei 115.200 Baud erzielt).

![](_page_39_Picture_10.jpeg)

## <span id="page-40-0"></span>**10.3 Zubehör**

Für die komplette Ausstattung Ihres Mitsubishi Alarm Modems können Sie folgende Teile über Mitsubishi beziehen.

![](_page_40_Picture_291.jpeg)

**Tab. 10-12:** Zubehör

### **Pin-Belegung**

![](_page_40_Figure_7.jpeg)

## **10.4 Mobilfunknetze in Europa – USA – weltweit**

- Europa: GSM-Netze mit 900 MHz und 1800 MHz In Europa wird nur GSM-Mobilfunk angeboten, wodurch alle Netze kompatibel sind. Der jeweilige Netzstandard hängt nur vom Vertrag mit Ihrem Mobilfunk-Provider ab.
- USA: GSM-Netze mit 850 MHz und 1900 MHz Für GSM-Netze in den USA müssen Sie entsprechende Geräte bestellen. In den USA gibt es weitere Mobilfunknormen (z.B. CDMA), die mit GSM nicht kompatibel sind.

GSM beginnt sich aber auch in den USA immer mehr durchzusetzen. So nutzt z.B. T-Mobile die Mobilfunknorm GSM in den USA.

Weltweit: In den meisten Ländern der Welt wird GSM eingesetzt, in einigen jedoch nur CDMA oder beide Mobilfunknormen.

Weitere Informationen über Mobilfunknetze finden Sie unter www.gsmworld.com.

## <span id="page-41-0"></span>**10.5 Abmessungen**

## **10.5.1 GM-Serie**

![](_page_41_Figure_4.jpeg)

**Abb. 10-1:** Abmessungen GM-Serie

## <span id="page-42-0"></span>**10.5.2 AM-Serie**

![](_page_42_Figure_3.jpeg)

**Abb. 10-2:** Abmessungen AM-Serie

## <span id="page-43-0"></span>**10.6 Anordnung der Anschlüsse**

## **10.6.1 MAM-GMx: Mitsubishi Alarm Modems GSM mit RS232 und RS485**

![](_page_43_Figure_4.jpeg)

**Abb. 10-3:** MAM-GMx: Mitsubishi Alarm Modems GSM mit RS232 und RS485

![](_page_43_Picture_6.jpeg)

## <span id="page-44-0"></span>**10.6.2 MAM-AMx: Mitsubishi Alarm Modems 56k mit RS232 und RS485**

![](_page_44_Figure_3.jpeg)

**Abb. 10-4:** MAM-GMx: Mitsubishi Alarm Modems mit RS232 und RS485

## **Index**

**M**

## **A**

## Abmessungen [AM-Serie· · · · · · · · · · · · · · · · · · 10-8](#page-42-0) [GM-Serie · · · · · · · · · · · · · · · · · 10-7](#page-41-0) [Alarmierung · · · · · · · · · · · · · · · · · · · 2-1](#page-11-0) [Anschlüsse · · · · · · · · · · · · · · · 10-9,](#page-43-0)[10-10](#page-44-0) [AM-Serie · · · · · · · · · · · · · · · · · · 3-2](#page-14-0) [GM-Serie · · · · · · · · · · · · · · · 3-1,](#page-13-0)[10-9](#page-43-0) Antennenbuchse · · · · · · · · · · · · · · · 3-1.3-2 [Antennenkabel · · · · · · · · · · · · · · · · · 3-5](#page-17-0) [Anwendungsbeispiel · · · · · · · · · · · · · · 2-2](#page-12-0) [AT-Befehl · · · · · · · · · · · · · · · · · · · · 7-4](#page-31-0) [AT-Modus · · · · · · · · · · · · · · · · · · · · 7-3](#page-30-0) **B** [Betriebsarten · · · · · · · · · · · · · · · · · · 7-3](#page-30-0) **C** [COM1, COM2 · · · · · · · · · · · · · · · · · · 4-1](#page-20-0) **D** Datenloggen  $\cdots$  · · · · · · · · · · · · · · · · 2-1  $DIP-Schalter \cdot \cdot \cdot \cdot \cdot \cdot \cdot \cdot \cdot \cdot \cdot \cdot \cdot \cdot \cdot \cdot 4-3$ **E** [Einbau · · · · · · · · · · · · · · · · · · · · · · 3-4](#page-16-0) Erstkonfiguration · · · · · · · · · · · · · · · · · 7-1 [Event · · · · · · · · · · · · · · · · · · · · · · 10-1](#page-35-0) **F** Factory Reset  $\cdots \cdots \cdots \cdots \cdots \cdots$ 8-1,[10-4](#page-38-0)

![](_page_45_Picture_365.jpeg)

## **G**

![](_page_45_Picture_366.jpeg)

## **L**

## LEDs

![](_page_45_Picture_367.jpeg)

## [Modelle · · · · · · · · · · · · · · · · · · · · · 2-2](#page-12-0) [Modem-Modus · · · · · · · · · · · · · · · · · 7-4](#page-31-0) MX-MAE-Software  $\cdots$  · · · · · · · · · · · · 8-1 Secure Login  $\cdots$  · · · · · · · · · · · · · · 8-1 **N** [Neustart · · · · · · · · · · · · · · · · · · · · 10-4](#page-38-0) **P** [PIN-Eingabe· · · · · · · · · · · · · · · · · · · 7-1](#page-28-0) [Polarität der Spannungsanschlüsse · · · · · · 5-1](#page-25-0) [Projekt, Projektdatei · · · · · · · · · · · · · · 7-1](#page-28-0) Pumpen-Alarm · · · · · · · · · · · · · · · · · · 2-2 **Q** [Quittierung · · · · · · · · · · · · · · · · · · · 10-1](#page-35-0) **R** [RS232 · · · · · · · · · · · · · · · · · · · · · · 4-1](#page-20-0) [RS422 · · · · · · · · · · · · · · · · · · · · · 4-2](#page-21-0) [RS485 · · · · · · · · · · · · · · · · · · · · · · 4-2](#page-21-0) **S** [Selbsttest · · · · · · · · · · · · · · · · · · · · 6-1](#page-26-0) Service-Knopf  $\cdots$  · · · · · · · · · · · 3-1.[3-2](#page-14-0).10-4 SIM-Karte einsetzen · · · · · · · · · · · · · · · 3-6 Software MX-MAE  $\cdots$  · · · · · · · · · · · · · 8-1 Speichertest  $\cdots$  · · · · · · · · · · · · · · · · 6-1 [SPS-Protokolle · · · · · · · · · · · · · · · · · 2-1](#page-11-0) [SPS-Treiber · · · · · · · · · · · · · · · · · · · 9-1](#page-34-0) [SUPER-PIN · · · · · · · · · · · · · · · · · · · 7-2](#page-29-0) Systemuhr  $\cdots$  · · · · · · · · · · · · · · · · · · 10-1 **T** [Technische Daten · · · · · · · · · · · · · · · 10-1](#page-35-0) **Telefonnetz** [Anschluß · · · · · · · · · · · · · · · · · · 3-7](#page-19-0) [Rufnummernerkennung CLIP · · · · · · · 3-7](#page-19-0) [Test der Telefonnummer · · · · · · · · · · 3-7](#page-19-0) Verbindung  $\cdots$   $\cdots$   $\cdots$   $\cdots$   $\cdots$   $\cdots$   $\cdots$  3-7 Temperaturbereich · · · · · · · · · · · · · · · 10-3 [TiXML-Modus · · · · · · · · · · · · · · · · · · 7-3](#page-30-0)

## **Z**

![](_page_45_Picture_368.jpeg)

![](_page_47_Picture_0.jpeg)

#### MITSUBISHI ELECTRIC **EUROPA** EUROPE B.V. German Branch Gothaer Straße 8 **D-40880 Ratingen** Telefon: 02102 / 486-0 Telefax: 02102 / 486-1120 E-Mail: megfamail@meg.mee.com MITSUBISHI ELECTRIC **FRANKREICH** EUROPE B.V. French Branch 25, Boulevard des Bouvets **F-92741 Nanterre Cedex** Telefon: +33 1 55 68 55 68 Telefax: +33 1 55 68 56 85 E-Mail: factory.automation@fra.mee.com MITSUBISHI ELECTRIC **IRLAND** EUROPE B.V. Irish Branch Westgate Business Park, Ballymount **IRL-Dublin 24** Telefon: +353 (0) 1 / 419 88 00 Fax: +353 (0) 1 / 419 88 90 E-Mail: sales.info@meir.mee.com MITSUBISHI ELECTRIC **ITALIEN** EUROPE B.V. Italian Branch Via Paracelso 12 **I-20041 Agrate Brianza (MI)** Telefon: +39 039 6053 1 Telefax: +39 039 6053 312 E-Mail: factory.automation@it.mee.com MITSUBISHI ELECTRIC **SPANIEN** EUROPE B.V. Spanish Branch Carretera de Rubí 76-80 **E-08190 Sant Cugat del Vallés** Telefon: +34 9 3 / 565 3131 Telefax: +34 9 3 / 589 2948 E-Mail: industrial@sp.mee.com MITSUBISHI ELECTRIC **UK** EUROPE B.V. UK Branch Travellers Lane **GB-Hatfield Herts. AL10 8 XB** Telefon: +44 (0) 1707 / 27 61 00 Telefax: +44 (0) 1707 / 27 86 95 E-Mail: automation@meuk.mee.com MITSUBISHI ELECTRIC **JAPAN CORPORATION** Office Tower "Z" 14 F 8-12,1 chome, Harumi Chuo-Ku **Tokyo 104-6212** Telefon: +81 3 6221 6060 Telefax: +81 3 6221 6075 MITSUBISHI ELECTRIC **USA** AUTOMATION 500 Corporate Woods Parkway **Vernon Hills, IL 60061** Telefon: +1 847 / 478 21 00 Telefax: +1 847 / 478 22 83

**HEADQUARTERS**

#### **KUNDEN-TECHNOLOGIE-CENTER DEUTSCHLAND**

MITSUBISHI ELECTRIC EUROPE B.V. Kunden-Technologie-Center Nord Revierstraße 5 **D-44379 Dortmund** Telefon: (02 31) 96 70 41-0 Telefax: (02 31) 96 70 41-41 MITSUBISHI ELECTRIC EUROPE B.V. Kunden-Technologie-Center Süd-West Kurze Straße 40 **D-70794 Filderstadt** Telefon: (07 11) 77 05 98-0 Telefax: (07 11) 77 05 98-79 MITSUBISHI ELECTRIC EUROPE B.V. Kunden-Technologie-Center Süd-Ost

Am Söldnermoos 8 **D-85399 Hallbergmoos** Telefon: (08 11) 99 87 40 Telefax: (08 11) 99 87 410

**EUROPÄISCHE VERTRETUNGEN** Koning & Hartman B.V. **BELGIEN** Researchpark Zellik, Pontbeeklaan 43 **BE-1731 Brussels** Telefon: +32 (0)2 / 467 17 44 Telefax: +32 (0)2 / 467 17 48 E-Mail: info@koningenhartman.com TELECON CO. **BULGARIEN** Andrej Ljapchev Lbvd. Pb 21 4 **BG-1756 Sofia** Telefon: +359 (0) 2 / 97 44 05 8 Telefax: +359 (0) 2 / 97 44 06 1 E-Mail: louis poulsen **DÄNEMARK** industri & automation Geminivej 32 **DK-2670 Greve** Telefon: +45 (0) 70 / 10 15 35 Telefax: +45 (0) 43 / 95 95 91 E-Mail: lpia@lpmail.com UTU Elektrotehnika AS **ESTLAND** Pärnu mnt.160i **EE-11317 Tallinn**<br>Telefon: +372 (0) 6 / 51 72 80<br>Telefax: +372 (0) 6 / 51 72 88 E-Mail: utu@utu.ee Beijer Electronics OY **FINNLAND** Ansatie 6a **FI-01740 Vantaa** Telefon: +358 (0) 9 / 886 77 500 Telefax: +358 (0) 9 / 886 77 555 E-Mail: info@beijer.fi UTECO A.B.E.E. **GRIECHENLAND** 5, Mavrogenous Str. **GR-18542 Piraeus** Telefon: +302 (0) 10 / 42 10 050 Telefax: +302 (0) 10 / 42 12 033 E-Mail: sales@uteco.gr SIA POWEL **LETTLAND** Lienes iela 28 **LV-1009 Riga**<br>Telefon: +371 784 / 2280<br>Telefax: +371 784 / 2281 E-Mail: utu@utu.lv UAB UTU POWEL **LITAUEN** Savanoriu pr. 187 **LT-2053 Vilnius** Telefon: +370 (0) 52323-101 Telefax: +370 (0) 52322-980 E-Mail: powel@utu.lt Intehsis srl **MOLDAWIEN** Cuza-Voda 36/1-81 **MD-2061 Chisinau** Telefon: +373 (0)2 / 562263 Telefax: +373 (0)2 / 562263 E-Mail: intehsis@mdl.net Koning & Hartman B.V. **NIEDERLANDE** Donauweg 2 B **NL-1000 AK Amsterdam** Telefon: +31 (0)20 / 587 76 00 Telefax: +31 (0)20 / 587 76 05 E-Mail: info@koningenhartman.com Beijer Electronics A/S **NORWEGEN** Teglverksveien 1 **N-3002 Drammen** Telefon: +47 (0) 32 / 24 30 00 Telefax: +47 (0) 32 / 84 85 77 E-Mail: info@beijer.no GEVA **ÖSTERREICH** Wiener Straße 89 **AT-2500 Baden** Telefon: +43 (0) 2252 / 85 55 20 Telefax: +43 (0) 2252 / 488 60

E-Mail: office@geva.at MPL Technology Sp. z o.o. **POLEN** ul. Sliczna 36 **PL-31-444 Kraków** Telefon: +48 (0) 12 / 632 28 85 Telefax: +48 (0) 12 / 632 47 82 E-Mail: krakow@mpl.pl

Sirius Trading & Services srl **RUMÄNIEN** Str. Biharia Nr. 67-77 **RO-013981 Bucuresti 1** Telefon: +40 (0) 21 / 201 1146 Telefax: +40 (0) 21 / 201 1148 E-Mail: sirius@siriustrading.ro Beijer Electronics AB **SCHWEDEN** Box 426 **S-20124 Malmö** Telefon: +46 (0) 40 / 35 86 00 Telefax: +46 (0) 40 / 35 86 02 E-Mail: info@beijer.se ECONOTEC AG **SCHWEIZ** Postfach 282 **CH-8309 Nürensdorf** Telefon: +41 (0) 1 / 838 48 11 Telefax: +41 (0) 1 / 838 48 12 E-Mail: info@econotec.ch AutoCont Control s.r.o. **SLOWAKEI** Radlinského 47 **SK-02601 Dolný Kubín** Telefon: +421 435868 210 Telefax: +421 435868 210 E-Mail: info@autocontcontrol.sk INEA d.o.o. **SLOWENIEN** Stegne 11 **SI-1000 Ljubljana**<br>Telefon: +386 (0) 1-513 8100 Telefax: +386 (0) 1-513 8170 E-Mail: inea@inea.si AutoCont **TSCHECHISCHE REPUBLIK** Control Systems s.r.o. Nemocnicni 12 **CZ-702 00 Ostrava 2** Telefon: +420 59 / 6152 111 Telefax: +420 59 / 6152 562 E-Mail: consys@autocont.cz GTS **TÜRKEI** Darülaceze Cad. No. 43 Kat. 2 **TR-80270 Okmeydani-Istanbul** Telefon: +90 (0) 212 / 320 1640 Telefax: +90 (0) 212 / 320 1649 E-Mail: gts@turk.net CSC Automation Ltd. **UKRAINE** 15, M. Raskova St., Fl. 10, Office 1010 **UA-02002 Kiev** Telefon: +380 (0) 44 / 494 33 55 Telefax: +380 (0) 44 / 494 33 66 E-Mail: csc-a@csc-a.kiev.ua Meltrade Automatika Kft. **UNGARN** 55, Harmat St. **HU-1105 Budapest** Telefon: +36 (0)1 / 2605 602 Telefax: +36 (0)1 / 2605 602 E-Mail: office@meltrade.hu Tehnikon **WEISSRUSSLAND** Oktjabrskaya 16/5, Ap 704 **BY-220030 Minsk** Telefon: +375 (0) 17 / 210 46 26 Telefax: +375 (0) 17 / 210 46 26 E-Mail: tehnikon@belsonet.net

**EUROPÄISCHE VERTRETUNGEN**

#### **VERTRETUNGEN MITTLERER OSTEN**

Ilan & Gavish Ltd. **ISRAEL** Automation Service 24 Shenkar St., Kiryat Arie **IL-49001 Petah-Tiqva** Telefon: +972 (0) 3 / 922 18 24 Telefax: +972 (0) 3 / 924 07 61 E-Mail: iandg@internet-zahav.net Texel Electronics Ltd. **ISRAEL** Box 6272 **IL-42160 Netanya**

Telefon: +972 (0) 9 / 863 08 91 Telefax: +972 (0) 9 / 885 24 30 E-Mail: texel\_me@netvision.net.il

## **VERTRETUNGEN EURASIEN**

Kazpromautomatics Ltd. **KASACHSTAN** 2, Scladskaya Str. **KAZ-470046 Karaganda** Telefon: +7 3212 50 11 50 Telefax: +7 3212 50 11 50 E-Mail: info@kpakz.com Avtomatika Sever Ltd. **RUSSLAND** Lva Tolstogo Str. 7, Off. 311 **RU-197376 St Petersburg** Telefon: +7 812 1183 238 Telefax: +7 812 1183 239 E-Mail: as@avtsev.spb.ru Consys Promyshlennaya St. 42 **RUSSLAND RU-198099 St Petersburg** Telefon: +7 812 325 3653 Telefax: +7 812 147 2055 E-Mail: consys@consys.spb.ru Electrotechnical **RUSSLAND** Systems Siberia Shetinkina St. 33, Office 116 **RU-630088 Novosibirsk** Telefon: +7 3832 / 119598 Telefax: +7 3832 / 119598 E-Mail: info@eltechsystems.ru Elektrostyle **RUSSLAND** Poslannikov Per., 9, Str.1 **RU-107005 Moscow** Telefon: +7 095 542 4323 Telefax: +7 095 956 7526 E-Mail: info@estl.ru Elektrostyle<br>Krasnij Prospekt 220-1, Office No. 312<br>**RU-630049 Novosibirsk**<br>Telefax: +7 3832 / 106618<br>Telefax: +7 3832 / 106626 E-Mail: info@estl.ru ICOS **RUSSLAND** Industrial Computer Systems Zao Ryazanskij Prospekt, 8A, Off. 100 **RU-109428 Moscow** Telefon: +7 095 232 0207 Telefax: +7 095 232 0327 E-Mail: mail@icos.ru NPP Uralelektra **RUSSLAND** Sverdlova 11A **RU-620027 Ekaterinburg** Telefon: +7 34 32 / 532745 Telefax: +7 34 32 / 532745 E-Mail: elektra@etel.ru STC Drive Technique **RUSSLAND** Poslannikov Per., 9, Str.1 **RU-107005 Moscow** Telefon: +7 095 790 7210 Telefax: +7 095 790 7212 E-Mail: info@privod.ru

#### **VERTRETUNG AFRIKA**

CBI Ltd. **SÜDAFRIKA** Private Bag 2016 **ZA-1600 Isando**<br>Telefon: +27 (0) 11/ 928 2000<br>Telefax: +27 (0) 11/ 392 2354 E-Mail: cbi@cbi.co.za

![](_page_47_Picture_15.jpeg)